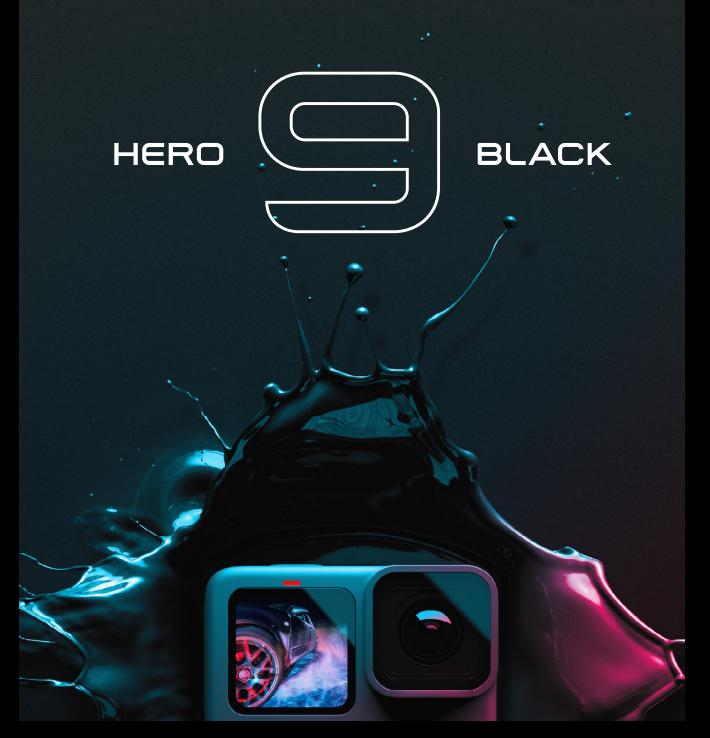

# Liituge GoPro liikumisega

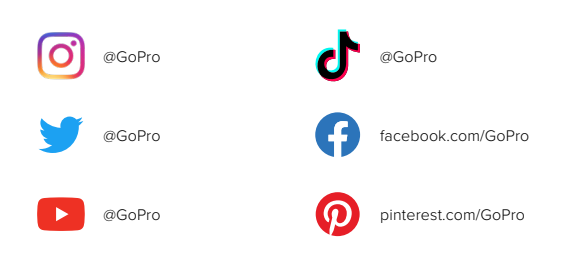

# Sisukord Sisukord

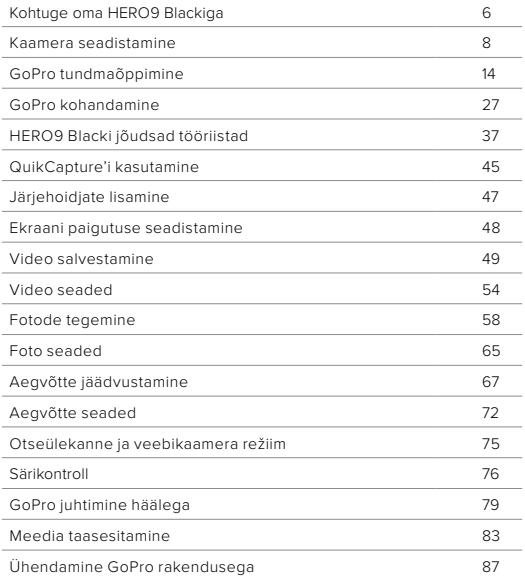

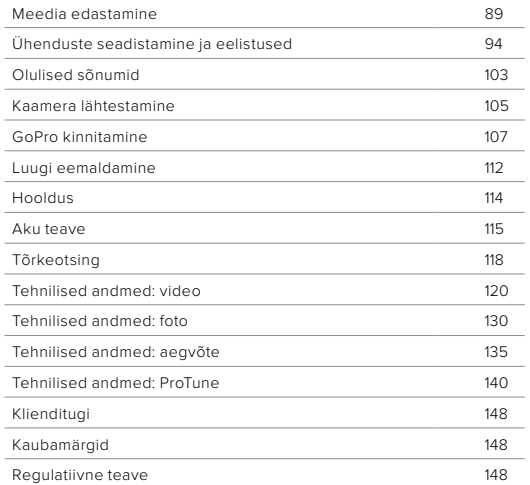

# <span id="page-3-0"></span>Kohtuge oma HERO9 Blackiga

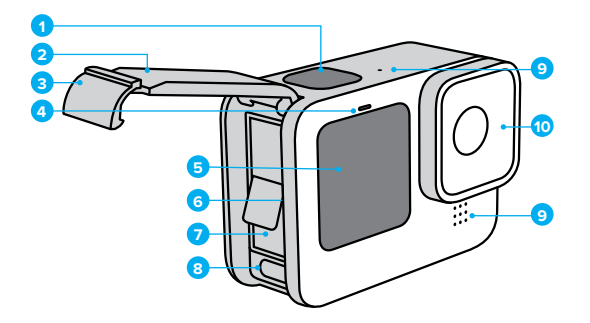

- 1. Katikunupp
- 2. Luuk
- 3. Luugi riiv
- 4. Oleku lamp
- 5. Eesmine ekraan
- 6. microSD-kaardi pesa
- 7. Aku
- 8. USB-C port
- 9. Mikrofon
- 10. Eemaldatav objektiiv

# Kohtuge oma HERO9 Blackiga

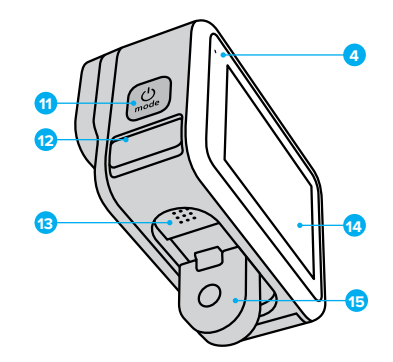

11. Režiiminupp

- 12. Drain Microphone (Mõeldud vee väljalaskmiseks. See ei ole uks/riiv. Ärge püüdke avada.)
- 13. Kõlar 14. Puuteekraan 15. Klambrid

Lugege, kuidas kasutada GoPro komplektis olevaid tarvikuid. Vt *[GoPro kinnitamine](#page-53-0)* (lk 107).

#### MICROSD-KAARDID

Vajate videote ja fotode salvestamiseks microSD-kaarti (müügil eraldi). Kasutage järgmistele nõuetele vastavat kaubamärgi kaarti:

- microSD, microSDHC või microSDXC
- Klass 10 või tase UHS-I
- Maht kuni 256 GB

Soovitatud microSD-kaartide loetelu leiate aadressilt [gopro.com/microsdcards.](https://gopro.com/help/articles/block/microSD-Card-Considerations)

*Tähelepanu!* Enne SD-kaardi käsitsemist veenduge, et käed on puhtad ja kuivad. Vaadake tootja juhistest, milline on kaardi lubatav temperatuurivahemik ja muu oluline teave.

**PROFINIPP:** hoidke SD-kaart heas seisukorras seda korrapäraselt vormindades. See kustutab kõik teie meediumid, nii et kõigepealt salvestage need kindlasti.

- 1. Esipaneeli avamiseks libistage tagumisel ekraanil alla.
- 2. Libistage vasakule ja puudutage valikuid Preferences (Eelistused) > Reset (Lähtestamine) > Format SD Card (Vorminda SD-kaart).

Videote ja fotode salvestamiseks vt *[Meedia edastamine](#page-44-0)* (lk 89).

# <span id="page-4-0"></span>Kaamera seadistamine Kaamera seadistamine

### LAETAV AKU

Maksimaalse jõudluse saavutamiseks kasutage oma uue GoProga GoPro laetavat akut (HERO9 Black).

**PROFINIPP:** aku olekut ja seda, kas kasutate õiget akut, on lihtne kontrollida.

- 1. Esipaneeli avamiseks libistage tagumisel ekraanil alla.
- 2. Libistage vasakule ja puudutage Preferences (Eelistused) > About (Teave) > Battery Info (Aku teave).

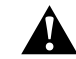

HOIATUS. Kuigi mitte-GoPro akud võivad teie HERO9 Blacki mahtuda, piiravad need selle jõudlust. Teie kaamera jõudlus mis tahes muu akuga ei ole tagatud.

Lisateavet aku ohutuse kohta leiate jaotisest *[Aku teave](#page-57-1)* (lk 115).

MICROSD-KAARDI + AKU SEADISTAMINE

1. Avage luugiriiv ja tehke luuk lahti.

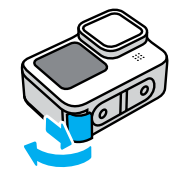

2. Kui kaamera on välja lülitatud ja aku eemaldatud, sisestage SD-kaart kaardipessa sildiga akupesa poole.

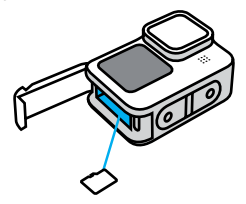

Võite kaardi välja tõmmata, lükates selle sõrmeküüne abil pessa.

# Kaamera seadistamine Kaamera seadistamine

3. Sisestage aku.

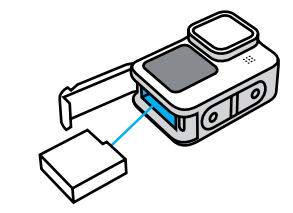

4. Ühendage kaamera USB-laadijaga või arvutiga kaasasoleva USB-C-kaabli abil.

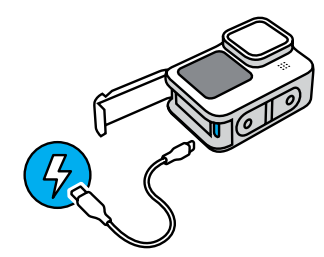

Aku täislaadimiseks kulub ligikaudu kolm tundi. Kaamera oleku märgulamp kustub, kui aku on laetud. Lisateabe saamiseks vt *[Aku teave](#page-57-1)* (lk 115).

**PROFINIPP:** kiireimaks laadimiseks kasutage GoPro Superchargerit (müüakse eraldi).

# Kaamera seadistamine Kaamera seadistamine

5. Laadimise lõpetamisel ühendage kaabel lahti ja sulgege luuk. Enne kaamera kasutamist veenduge, et luugiriiv on suletud ja lukustatud.

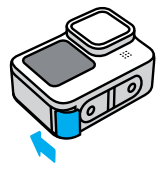

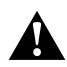

HOIATUS. Teie kaamera luuk on eemaldatav. Veenduge, et luuk oleks pärast sulgemist kindlalt lukus ja suletud.

#### KAAMERA TARKVARA UUENDAMINE

GoPro värskeimate funktsioonide ja parima jõudluse saamiseks veenduge, et see kasutab kõige uuemat tarkvara.

### Värskendamine GoPro rakenduse kaudu

- 1. Laadige rakendus Apple App Store'ist või Google Playst alla.
- 2. Kaamera ühendamiseks mobiilsideseadmega järgige rakenduse ekraanil kuvatavaid juhiseid. Kui uus kaameratarkvara on saadaval, annab rakendus juhised, kuidas seda paigaldada.

### Käsitsi uuendamine

- 1. Minge veebilehele [gopro.com/update](http://gopro.com/update).
- 2. Valige kaamerate loendist *HERO9 Black*.
- 3. Valige *Update your camera manually* (Värskenda kaamera käsitsi) ja järgige juhiseid.

**PROFINIPP:** kas soovite teada, millist tarkvaraversiooni te kasutate? Järgige alltoodud juhiseid.

- 1. Esipaneeli avamiseks libistage tagumisel ekraanil alla.
- 2. Libistage vasakule ja puudutage Preferences (Eelistused) > About (Teave) > Camera Info (Kaamera teave).

SISSELÜLITAMINE Vajutage režiiminuppu  $\boxed{\mathcal{Q}}$  HERO9 Blacki sisselülitamiseks.

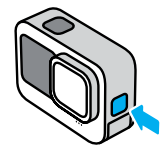

### VÄLJALÜLITAMINE

Vajutage ja hoidke režiiminuppu n kolm sekundit, et seade välja lülitada.

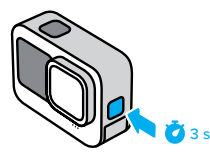

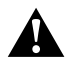

HOIATUS. Olge GoProd ja selle kinnituste ning tarvikute kasutamisel ettevaatlik. Jälgige alati oma ümbrust, et vältida enda ja teiste vigastamist.

Järgige kindlasti kõiki kohalikke seadusi, sealhulgas kõiki isikuandmeid käsitlevaid seadusi, mis võivad teatud piirkondades salvestamist piirata.

# GoPro tundmaõppimine GoPro tundmaõppimine

### UUS EESMINE EKRAAN

HERO9 Blacki uuel eesmisel ekraanil on objektiivist reaalajas vaade. Nii on lihtne jäädvustada ideaalselt raamitud võtteid.

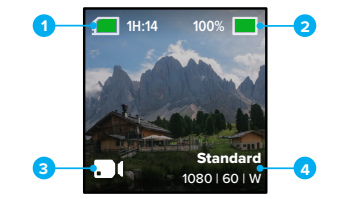

- 1. Salvestamise aega / fotosid jäänud
- 2. Aku olek
- 3. Praegune režiim (video, foto, või aegvõte)
- 4. Jäädvustamise seaded

### Ekraani valikud

Eesmine ekraan hõlmab nelja hõlpsasti vahetatavat ekraani valikut.

- 1. Esipaneeli avamiseks libistage tagumisel ekraanil alla.
- 2. Puudutage eesmise ekraani sätete avamiseks valikut ...
- 3. Puudutage soovitud sätte ikooni.

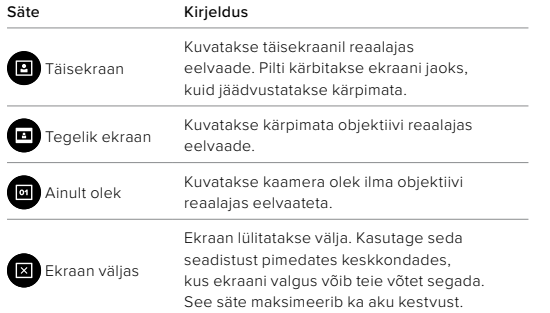

# GoPro tundmaõppimine GoPro tundmaõppimine

### PUUTETUNDLIKU TAGAEKRAANI KASUTAMINE

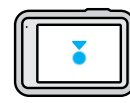

### Puudutage Valib üksuse sisse või välja lülitamiseks.

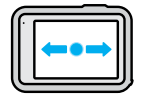

## Libistage vasakule või paremale

Lülitab video, foto ja aegvõtte režiimide vahel.

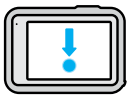

### Libistage ekraani servast allapoole Avage esipaneel, kui kaamera on horisontaalpaigutuses.

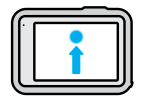

## Libistage ekraani servast ülespoole

Viimati tehtud pildi vaatamine ja meediumifailide galeriile juurde pääsemine.

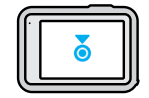

Vajutage ja hoidke jäädvustamise ekraani Lülitage sisse ja reguleerige särikontrolli

**PROFINIPP:** Kaamera olekuteabe peitmiseks nii esi- kui ka tagaküljel puudutage tagaekraani. Tagasi toomiseks puudutage uuesti ekraani või vajutage nuppu.

# GoPro tundmaõppimine

### VÕTTEREŽIIMID

GoPro kaameral on kolm peamist võtterežiimi.

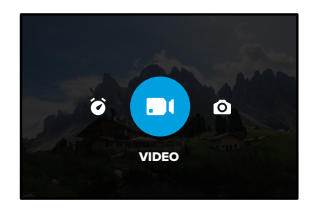

Libistage tagumisel puuteekraanil vasakule või paremale soovitud režiimile.

### Video

sisaldab eelseatud režiime Standard, Activity, Cinematic ja Slo-Mo. Lisateabe saamiseks vt *[Video salvestamine](#page-24-1)* (lk 49).

### Foto

alla kuuluvad foto, sarivõtte ja öövõtte režiimid. Lisateabe saamiseks vt *[Fotode tegemine](#page-29-0)* (lk 58).

### Aegvõte

sisaldab eelseatud ajamoonutuse, aegvõtte ja öövõtte režiime. Lisateabe saamiseks vt *Aegvõtte jäädvustamine* (lk 67).

**PROFINIPP:** kui kaamera on sisse lülitatud, võite režiimide vahetamiseks vajutada režiiminuppu ....

# GoPro tundmaõppimine

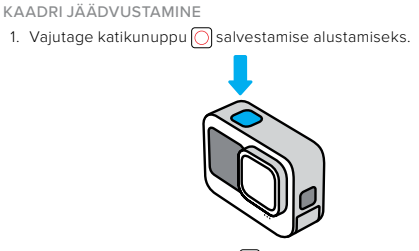

2. Vajutage uuesti katikunuppu $\bigcirc$  salvestamise lõpetamiseks (ainult video, aegvõtte ja reaalajas voogesituse režiimis).

# GoPro tundmaõppimine

### PUUTEEKRAAN

Tagumine puuteekraan annab teile juurdepääsu kaamera jäädvustamise seadetele.

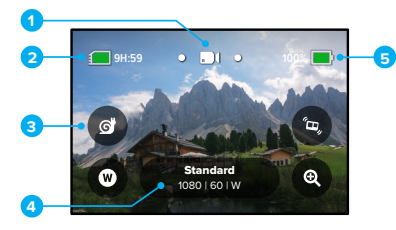

- 1. Praegune režiim (video, foto, või aegvõte)
- 2. Salvestamise aega / fotosid jäänud
- 3. Kohandatavad otseteed ekraanil
- 4. Jäädvustamise seaded
- 5. Aku olek

*Tähelepanu!* Jäädvustamise seaded pole saadaval, kui keerate oma GoPro vertikaalpaigutusse portreevõtete tegemiseks. Veenduge, et olete soovitud seaded valinud enne, kui kaamera asendit muudate.

**PROFINIPP:** Vajutage peaaegu kõikjalt sellele ekraanile naasmiseks kiiresti režiiminuppu

# GoPro tundmaõppimine

### EELSEADETE MUUTMINE

Iga võtterežiim on eelseatud, et võtte jaoks sobivaimate režiimide ja seadete vahel liikumine oleks lihtne.

1. Puudutage jäädvustamise seadeid.

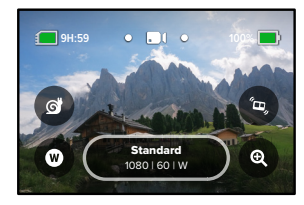

2. Puudutage soovitud eelseadet. Kõik kaamera eelseatud seaded lukustatakse ja on kasutamiseks valmis.

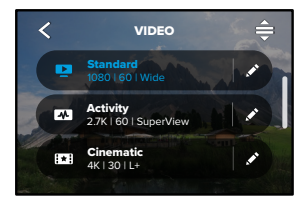

### EELSEADETE KOHANDAMINE

Eelseadete seadeid saab muuta vaid paari vajutusega.

1. Kui kaamera on maastikupaigutusel, puudutage ikoonil eelseade kõrval, mida soovite muuta.

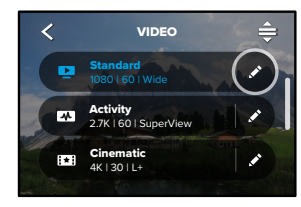

2. Puudutage sätet, mida soovite muuta.

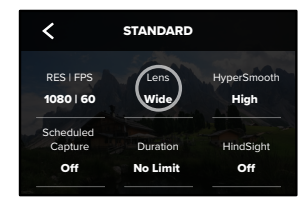

# GoPro tundmaõppimine GoPro tundmaõppimine

Ekraanil kuvatavad juhised juhatavad saadaolevate valikute juurde.

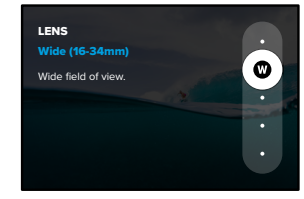

Seadete kohta lisateabe saamiseks vaadake jaotist *[Tehnilised andmed](#page-60-0)* (alates lk 120).

3. Täpsemate sätete jaoks kerige allapoole.

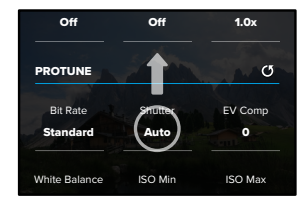

Sharpness .<br>Täpsemate seadete kohta lisateabe saamiseks vaadake jaotist *Protune* [\(alates lk 140\)](#page-70-0).

# GoPro tundmaõppimine GoPro tundmaõppimine

4. Puudutage noolt muudatuste salvestamiseks ja eelseadistuste kuvale naasmiseks.

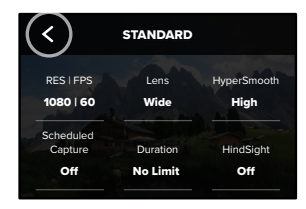

saab kohandada endale sobivaks. Saate luua ka enda kohandatud *Tähelepanu!* Eellaaditud eelseadeid ei saa kustutada, kuid neid eelseadeid.

Lisateabe saamiseks vt *[Isiklike eelseadete loomine](#page-13-1)* (lk 27).

Bit Rate

**PROFINIPP:** jäädvustamise ekraanil jäädvustamise sätteid vajutades ja Shutter hoides saate liikuda otse sätete menüüsse.

EV Comp

EELSEADETE ESIALGSETE SEADETE TAASTAMINE

Eelseadete esialgsed seaded saab igal hetkel taastada.

1. Puudutage ikooni $\triangle$ .

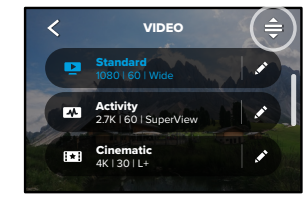

2. Puudutage ikooni $\binom{5}{3}$ 

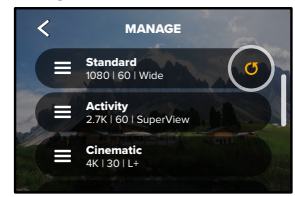

3. Puudutage valikut Done (Valmis).

*Tähelepanu!* Võite kerida ka seadete loendi lõppu ja puudutada valikut Restore (Taasta).

# GoPro tundmaõppimine

### NUPPUDEGA NAVIGEERIMINE

Kuigi GoPro on veekindel, ei tööta puuteekraan vee all. Kasutage kasutatava režiimi eelseadete muutmiseks nuppe ja eesmist ekraani.

- 1. Hoidke all sisselülitatud kaamera režiiminuppu is vajutage katikunuppu $\boxed{\bigcirc}$ . Ekraanil kuvatakse menüü.
- 2. Vajutage eelseadete sirvimiseks režiiminuppu.
- 3. Kasutage eelseadistuse valimiseks katikunuppu.

*Tähelepanu!* Nuppudega navigeerimisel pole esipaneel ja meediumifailide galerii kasutatavad.

# <span id="page-13-0"></span>GoPro kohandamine

### <span id="page-13-1"></span>ISIKLIKE EELSEADETE LOOMINE

Ideaalne seadistus, mida kasutate päeval mägedes suusatamiseks, ei pruugi sobida toas salvestamiseks. Kohandatud eelseaded võimaldavad salvestada seaded mõlema olukorra jaoks ja neid vaevatult vahetada.

1. Puudutage jäädvustamise seadeid, seejärel kerige eelseadete loendi lõppu ja puudutage valikut ...

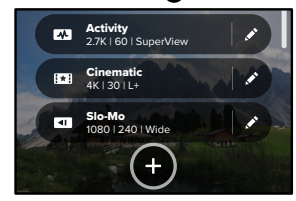

2. Valige eelseadete režiim.

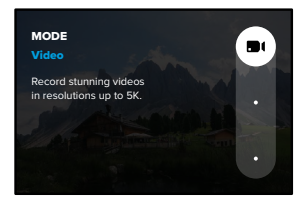

Seade muutmiseks puudutage seda.

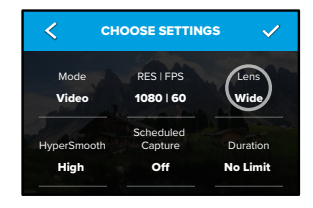

PROTUNE Ekraanil kuvatavad juhised juhatavad saadaolevate valikute juurde. Kõigi seadete kohta lisateabe saamiseks vaadake jaotist *[Tehnilised andmed](#page-60-0)* (alates lk 120).

3. Täpsemate sätete jaoks kerige allapoole.

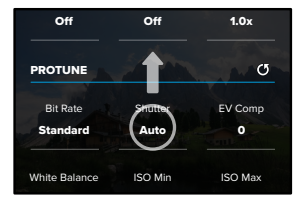

Täpsemate seadete kohta lisateabe saamiseks vaadake jaotist  $\cdot$   $\cdot$   $\cdot$   $\cdot$ Wind *Protune* [\(alates lk 140\).](#page-70-0)

# GoPro kohandamine

4. Puudutage ikooni kui olete lõpetanud.

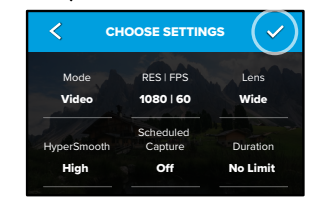

5. Valige oma eelseadele ikoon ja nimi.

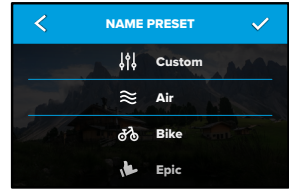

6. Puudutage ikooni eelseade salvestamiseks.

<u>De sekselse misetimise puudu teensemeerinen peemisist</u> Enne eelseade katsetamist peate tõenäoliselt neid peenhäälestama.

### EELSEADE KUSTUTAMINE

1. Puudutage ikooni $\triangleq$ .

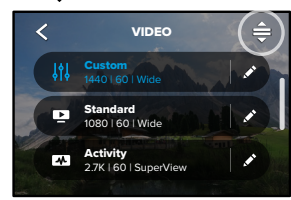

2. Puudutage ikooni **...** 

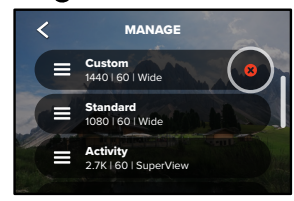

Tähelepanu! Võite kerida ka seadete loendi lõppu ja puudutada valikut Delete (Kustuta).

# GoPro kohandamine

### SOOVITATUD SEADED

Siin on valik parimaid režiime ja seadeid lemmiktegevuste jäädvustamiseks. Katsetage neid eelseadete lähtepunktina, et välja selgitada, mis sobib kõige paremini.

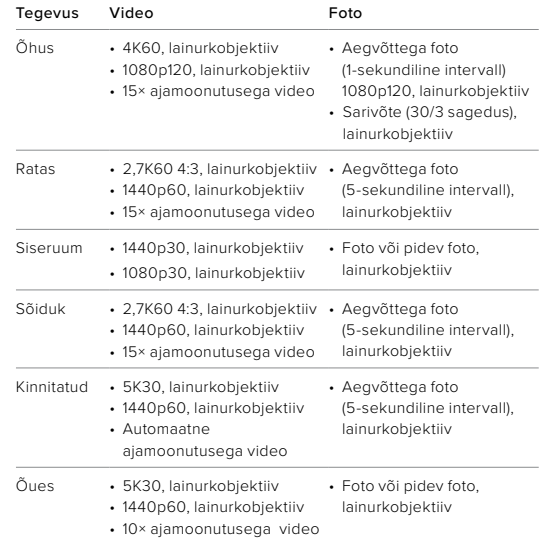

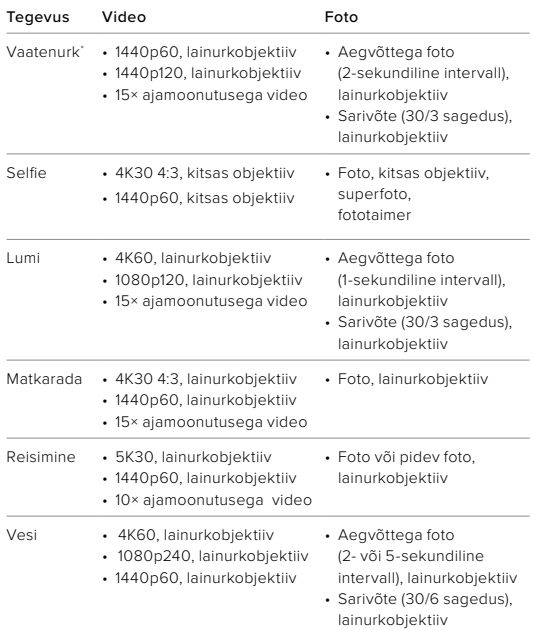

# GoPro kohandamine

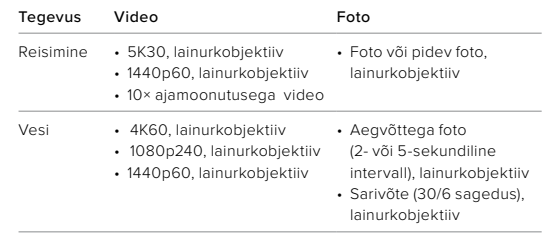

*\* Vaatenurgast (POV) tehtud pildid on võetud teie seisukohast, kasutades kehal või käes hoitavat kinnitust.*

#### <span id="page-17-0"></span>EKRAANI OTSETEEDE KOHANDAMINE

Ekraani otseteed võimaldavad kaamera jäädvustamise seadetele kiiresti ühe puudutusega juurde pääseda. Igal režiimil on oma vaikeotsetee, kuid neid saab muuta vastavalt sellele, mida kasutate kõige enam. Igale eelseadele saab määrata oma otsetee.

1. Puudutage ikooni selle eelseadistuse kõrval, mida soovite muuta.

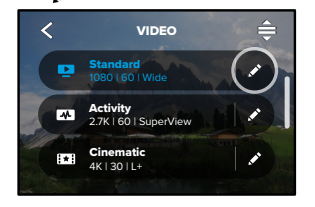

2. Kerige allapoole valikuni On-Screen Shortcuts (Ekraani otseteed).

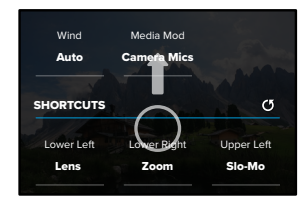

# GoPro kohandamine GoPro kohandamine

3. Puudutage kohta, kuhu soovite uue otsetee panna.

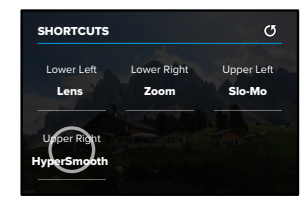

4. Kerige paremas menüüs läbi kõik saadaval olevad otseteed ja valige sobiv.

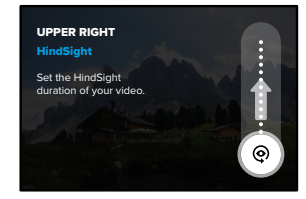

Otseteede üksikasju vaadake jaotisest *[Tehnilised andmed](#page-60-0)* (alates lk 120) ja *Protune* [\(alates lk 140\)](#page-70-0).

5. Puudutage noolt < muudatuste salvestamiseks ja eelseadistuste kuvale naasmiseks.

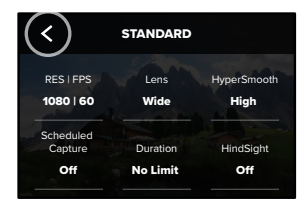

Seadete muutmiseks saate nüüd lihtsalt otseteed puudutada.

# HERO9 Blacki jõudsad tööriistad

HERO9 Black on varustatud jõudsate tööriistadega – nutikate võttesätete täieliku komplektiga, mis laiendavad võttevalikuid kaugemale kui vaid katikunupu vajutus.

### HINDSIGHT

HindSight on võimas uus funktsioon, mis võib enne katikunupu vajutamist jäädvustada kuni 30-sekundilise video. See võimaldab salvestada olulisi momente isegi pärast nende toimumist.

### Funktsiooni HindSight kasutamine

Kujutage ette, et teie lapse tähtis mäng lõpeb võidukalt. Te ei taha sellest hetkest ilma jääda. Kui HindSight on sisse lülitatud, võite kaadri paika sättida, kuid ei pea salvestamist alustama. Võite vajutada katikunuppu o pärast võidukat mängu. HindSight salvestab enne katikunupu vajutamist jäädvustatud video (kuni 30 sekundit) ning jätkab salvestamist kuni video peatamiseni.

### Funktsiooni HindSight seadistamine

1. Vajutage ja hoidke pärast video eelseadistuse valimist jäädvustamise seadeid, et avada sätete menüü.

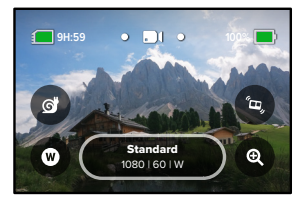

### 2. Puudutage valikut HindSight.

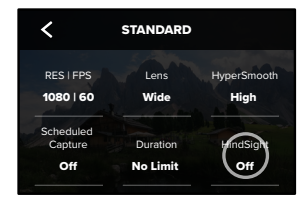

3. Seadistage funktsioon HindSight 15 või 30 sekundile.

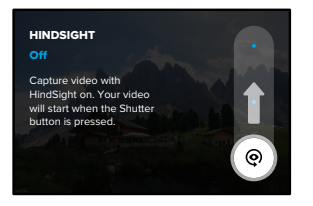

.<br>Sõltuvalt selle kasutamist võib funktsioon HindSight kasutada teie jooksul, mil see on sisse lülitatud (isegi kui te ise aktiivselt ei salvesta). *Tähelepanu!* HindSight töötab, jäädvustades videot kogu selle aja kaamera aku mahtuvust kiiremini kui tavalises videorežiimis salvestamine.

# HERO9 Blacki jõudsad tööriistad

### **LIVEBURST**

LiveBurst pildistab sarivõttega fotosid 1,5 sekundit enne ja 1,5 sekundit pärast katikunupu  $\bigcirc$  vajutamist. Võite sarivõtte fotode hulgast valida välja selle ühe ideaalse foto või jagada kõiki pilte ühe lühikese videona.

### Funktsiooni LiveBurst seadistamine

1. Libistage fotorežiimile lülitamiseks.

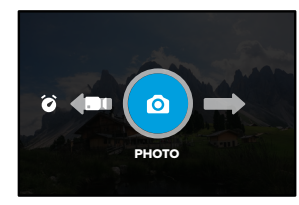

2. Puudutage sätteid.

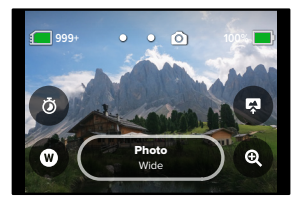

3. Valige eelseadistuste loendist LiveBurst.

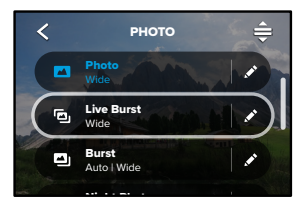

# HERO9 Blacki jõudsad tööriistad

## PLANEERITUD JÄÄDVUSTAMINE

Planeeritud jäädvustamine võimaldab teil kuni 24 tundi varem seadistada GoPro automaatselt sisse lülituma ning võtte jäädvustama. See on saadaval kõigi eelseadetega.

### Planeeritud jäädvustamise seadistamine

1. Vajutage ja hoidke sätete menüü avamiseks all jäädvustamise seadeid jäädvustamise kuval.

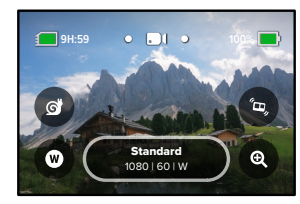

2. Puudutage valikut Scheduled Capture (Planeeritud jäädvustamine).

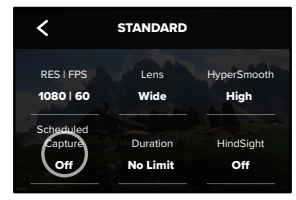

### 3. Seadistage jäädvustamise aeg.

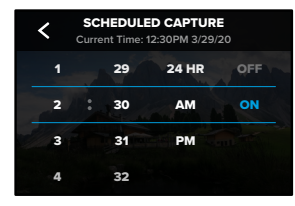

4. Pärast aja seadistamist võite GoPro välja lülitada või jätkata kaamera kasutamist teiste eelseadistustega.

*Tähelepanu!* Teie GoPro jääb pärast võtte jäädvustamist sisselülitatuks. See lülitub välja pärast jaotises Preferences (Eelistused) seadistatud jõudeolekut.

- 1. Esipaneeli avamiseks libistage tagumisel ekraanil alla.
- 2. Libistage vasakule ja puudutage valikut Preferences (Eelistused) > General (Üldine) > Auto Power Off. (Automaatne väljalülitamine)

**PROFINIPP:** Kasutage planeeritud jäädvustamisel võtte pikkuse valimiseks ajalist jäädvustamist. Kaamera lõpetab pärast jäädvustamist salvestamise automaatselt. Kui te ei kasuta ajalist jäädvustamist, tuleb salvestamise peatamiseks  $\bigcirc$  vajutada katikunuppu.

# HERO9 Blacki jõudsad tööriistad

### AJALINE JÄÄDVUSTAMINE

Kasutage ajalist jäädvustamist, et seadistada, kui kaua GoPro enne peatumist salvestab. See on saadaval režiimides video, TimeWarp, aegvõte ja öövõte, alates 15 sekundist kuni 3 tunnini.

#### Ajalise jäädvustamise seadistamine

1. Vajutage ja hoidke sätete menüü avamiseks all jäädvustamise seadeid jäädvustamise kuval.

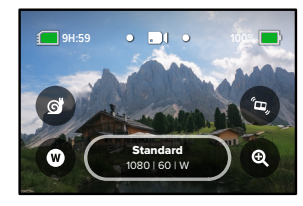

2. Puudutage valikut Duration (Ajaline jäädvustamine).

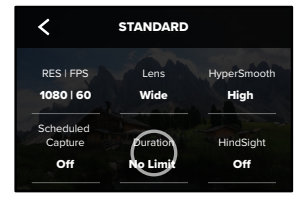

### 3. Valige oma võtte kestus.

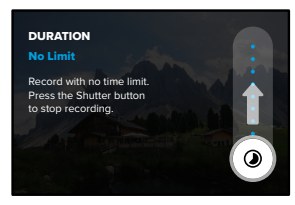

4. Vajutage salvestamise alustamiseks nikatikunuppu. Teie GoPro peatub automaatselt pärast seadistatud aja salvestamist.

*Tähelepanu!* Ajaline jäädvustamine seadistab GoPro salvestamise kestuse. Lõpliku video pikkus sõltub kasutatavast režiimist. Režiimis TimeWarp ja aegvõte salvestatud videod on lühemad kui ajalisel jäädvustamisel seadistatud kestus.

**PROFINIPP:** Valige ajapiiranguta materjali salvestamiseks No Limit (Piiranguta). Vajutage salvestamise lõpetamiseks katikunuppu.

# <span id="page-22-0"></span>QuikCapture'i kasutamine

QuikCapture on kiireim ja lihtsaim viis GoPro toide aktiveerida ja jäädvustada. See kõik käib ühe katikunupu vajutusega.

VIDEO SALVESTAMINE FUNKTSIOONIGA QUIKCAPTURE

1. Kui kaamera on välja lülitatud, vajutage katikunuppu

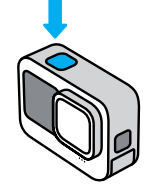

2. Vajutage uuesti katikunuppu osalvestamise lõpetamiseks ja kaamera väljalülitamiseks.

*Tähelepanu!* QuikCapture'i kasutamisel alustab kaamera salvestamist viimati kasutatud seadetega.

Täiendavate videovalikute kohta vt *[Video salvestamine](#page-24-1)* (lk 49).

# QuikCapture'i kasutamine Järjehoidjate lisamine

QUIKCAPTURE'IGA AEGVÕTTE PILDISTAMINE

1. Hoidke välja lülitatud kaamera katikunuppu all  $\bigcap$  kuni kaamera sisse lülitub (umbes 3 sekundit). Seade hakkab salvestama aegvõtte režiimis, mida kasutasite viimati.

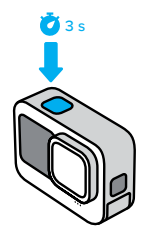

2. Vajutage uuesti katikunuppu oaegvõtte peatamiseks ja kaamera väljalülitamiseks.

Täiendavaid aegvõtte valikuid vt *Aegvõtte jäädvustamine* (lk 67).

#### QUIKCAPTURE'I VÄLJALÜLITAMINE

QuikCapture on vaikimisi sisse lülitatud, kuid saate selle välja lülitada.

- 1. Esipaneeli avamiseks libistage tagumisel ekraanil alla.
- 2. Puudutage .

**PROFINIPP:** kuna see lülitab kaamera sisse ainult salvestamise ajaks, on QuikCapture suurepärane võimalus aku eluea maksimeerimiseks.

Märkige videote ja fotode lemmikmomendid, vajutades režiiminuppu salvestamise või taasesituse ajal. See lisab järjehoidja mille abil on hiljem oma materjali läbi vaadates, videot monteerides või kindlat võtet otsides lihtsam olulisemaid hetki üles leida.

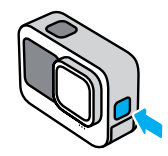

HiLight-silte saab lisada ka öeldes "GoPro, HiLight", kui hääljuhtimine on sisse lülitatud või puudutades ikooni salvestatud materjali vaatamisel GoPro rakenduses.

**PROFINIPP:** GoPro rakendus otsib videote loomisel HiLight-järjehoidjaid. See aitab tagada, et lemmikmomendid oleksid teie lugudes kaasatud.

# <span id="page-24-0"></span>Ekraani paigutuse seadistamine

Kaamerat pöörates saate lihtsalt vahetada ekraani maastiku- ja portreepaigutuse vahel. HERO9 Blackiga saate jäädvustada pilte isegi parem külg ülespoole, kui see on tagurpidi kinnitatud.

Kui vajutate katikunuppu, on suunatus lukustatud $\lbrack \bigcirc \rbrack$ . Kui kaamera kaldub salvestamise ajal nagu karussellil, kallutatakse kaadreid koos sellega. Jäädvustate iga kallutuse ja pöörde.

#### PAIGUTUSE LUKUSTAMINE

HERO9 Black võimaldab lukustada ekraani horisontaal- või vertikaalpaigutusse. See on eriti kasulik kaamera kinnitamisel keha ja käe külge. Nendel juhtudel võib kõige tõenäolisemalt kogemata vales paigutuses filmida.

Esipaneeli avamiseks libistage tagumisel ekraanil alla.

- 1. Keerake kaamera soovitud asendisse.
- 2. Puudutage esipaneelil valikut

Nüüd on ekraan lukustatud ja ühtib kaamera suunatusega.

*Tähelepanu!* Ekraani lukustamine niimoodi toimib ainult siis, kui paigutus on seatud valikule All (Kõik) (vaikimisi) eelistuste menüüs.

#### MAASTIKULUKU SEADMINE

Saate seada oma GoPro salvestama ainult maastikuasendis.

Esipaneeli avamiseks libistage tagumisel ekraanil alla.

- 1. Libistage vasakule ja puudutage valikut Preferences (Eelistused) > Displays (Ekraanid) > Orientation (Paigutus).
- 2. Vahetage automaatselt (vaikimisi) maastikule.

GoPro salvestab parem külg üleval, olenemata selles, kas kaamera parem külg on üleval või mitte. Saate paigutuse lukustada ka esipaneelil.

## <span id="page-24-1"></span>Video salvestamine

Teie GoProl on neli video eelseadet. Igaühel on oma otstarve. Kui olete valinud eelseade, vajutage katikunuppu $\bigcirc$  salvestamise alustamiseks.

### STANDARD (VAIKIMISI)

Mitmekülgne eelseade, mis sobib igasugust tüüpi filmimiseks. See salvestab 1080p videot 60 kaadrit sekundis (k/s), mängib videot telefoni või teleri täisekraanil. Digitaalsel objektiivil on lainurga seade, et samasse kaadrisse mahuks rohkem vaadet.

#### ACTIVITY (AKTIIVSUS)

Kasutage seda seadet kaasahaarava materjali filmimiseks oma lemmiktegevustest. See salvestab 2,7K videot 60 kaadrit sekundis (k/s) SuperView digitaalse objektiiviga Sellega saavutate klassikalise väljanägemisega kõrge lahutusvõimega ja täisekraanil mängiva GoPro video.

#### CINEMATIC (KINO)

Jäädvustab jalustrabavaid 4K kõrge lahutusvõimega videoid 30 kaadrit sekundis (k/s). See eelseade kasutab lineaarset + horisondi tasandamisega digitaalset objektiivi, mis pehmendab kalasilmaefekti ja annab materjalile dramaatilise kinoliku ilme koos ühtlase horisondiga.

### AEGLUUP

Ideaalne kiire tegevuse filmimiseks, see eelseade salvestab 1080p video kiirusega 240 kaadrit sekundis. See võimaldab video mängimise ajal seda 8 korda aeglustada, tänu millele näete imelisi detaile, mida palja silmaga ei märkaks.

# Video salvestamine

#### EKRAANI OTSETEED

Video eelseaded hõlmavad nelja vaikeotseteed, kuid neid on võimalik vahetada mis tahes muu otsetee vastu.

Lisateabe saamiseks vt *[Ekraani otseteede kohandamine](#page-17-0)* (lk 34).

*Tähelepanu!* Aegluubi eelseadel ei ole vaikeotseteed.

### Aegluup

Aegluubi otsetee vajutamine seab kaadrite sageduse automaatselt 120 kaadrile sekundis. See võimaldab videot tavakiirusest 4 korda aeglasemalt esitada.

*Tähelepanu!* Aegluubi vajutamine enne 4K30 või 2.7K30 (4:3) video jäädvustamist tõstab kaadrite sagedust kuni 60 kaadrit sekundis. See võimaldab videot tavakiirusest 2 korda aeglasemalt esitada. Aegluup pole 5K-s salvestamisel saadaval.

1. Puudutage 6 ikooni enne salvestamise alustamist.

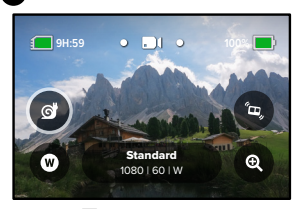

2. Vajutage katikunuppu $\bigcirc$  salvestamise alustamiseks.

# Video salvestamine

### Digitaalsed objektiivid

GoPro digitaalsete objektiivide vahetamine toimub samamoodi, nagu vanadel klassikalistel kaameratel. Vahetus mõjutab vaatevälja ulatust, kärpimist ja kalasilmaefekti intensiivsust võttel.

1. Puudutage ikooni

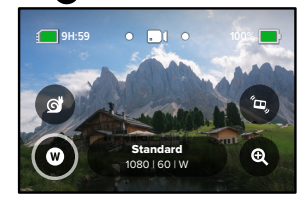

2. Kerige suvandite loendit, et näha iga suvandi reaalajas eelvaadet ja seejärel puudutage soovitud valikut.

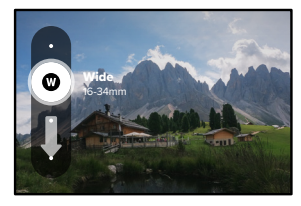

*Tähelepanu!* Osa digitaalseid objektiive töötab ainult teatud kaadrikiirusega. Vajaduse korral muudab HERO9 Black automaatselt kaadrite sagedust, kui vahetate objektiivi.

# Video salvestamine

### HyperSmooth Boost

Kasutage HyperSmooth Boost funktsiooni keerulisel maastikul maksimaalse stabiilsuse saavutamiseks.

1. Puudutage <sup>6</sup>. ikooni enne salvestamise alustamist.

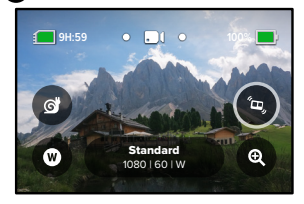

2. Vajutage katikunuppu $\bigcirc$  salvestamise alustamiseks.

Lisateabe saamiseks vt *[HyperSmooth video stabiliseerimine](#page-64-0)* (lk 129).

*Tähelepanu!* Funktsioon HyperSmooth Boost on automaatselt rakendatud, kui kasutate kitsast digitaalset objektiivi.

**PROFINIPP:** HyperSmooth Boost pakub pildi tiheda kärpimisega ülimat video stabilisatsiooni. Lülitage funktsioon HyperSmooth välja kärpimata, stabiliseerimata materjali jaoks või kasutage laiema vaateväljaga stabiliseeritud video jaoks sätteid On (Sees) või High (Kõrge).

# Video salvestamine

#### Puutesuum

Puutesuum aitab teil tegevust lähemalt jäädvustada.

1. Puudutage ikooni

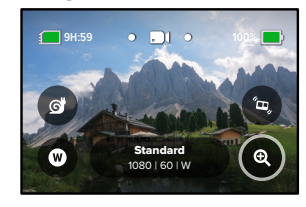

2. Kasutage liugurit, et valida, kui palju soovite suumida.

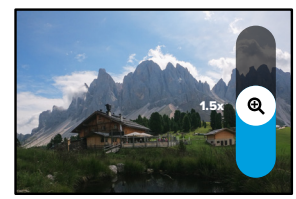

3. Suumi tase lukustub seni, kuni te seda reguleerite, vahetate võtterežiimi või lülitate kaamera välja.

# <span id="page-27-0"></span>Video seaded

Siin on ülevaade video seadetest. Puudutage ikooni *j*a seejärel muudatuste tegemiseks sätet.

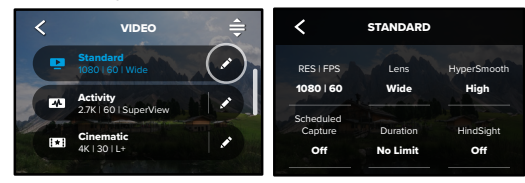

Valige soovitud režiim: Video (klassikalise video jaoks), REŽIIM (SAADAVAL ISIKUSTATUD EELSEADET LUUES) Looping (tsüklirežiim) või Slo-Mo (Aegluup).

### Tsüklis

Tsüklirežiimiga saate säästa ruumi SD-kaardil, salvestades jätkuval kordusel, kuni soovitud hetke kinni püüate. Kasutage seda siis, kui ootate, et midagi juhtub (nagu kalapüügil) või kui midagi ei pruugi juhtuda (nagu armatuurlaua kaameral).

See toimib järgmiselt.

- lõpetamiseks katikunupu O vajutamisel ainult eelmised 5 minutit. • Kui valite 5-minutilise intervalli, salvestatakse filmimise
- Kui filmite 5 minutit ega vajuta katikunuppu $\bigcirc$  , lülitub kaamera tagasi ning salvestab üle video alguse.

# Video seaded

#### Aegluubis

Need suure kaadrisagedusega seaded võimaldavad teil videot esitamise ajal aeglustada 8 või 4 korda tavakiirusest. Seadke lahutusvõimeks 1080p sagedus 240 kaadrile sekundis, et saavutada 8-kordses superaegluubis video. Valige 2,7K, 1440p või 1080p lahutusvõime sagedusega 120 kaadrit sekundis 4-kordses aegluubis video jaoks.

### RES | FPS

Lahutus (RES) on rühmitatud kuvasuhte järgi. Pikad 4:3 lahutused (sobivad selfie ja vaatenurga piltidele) on loetletud ülemises reas. Laiekraan 16:9 lahutused (sobivad kinovõtetele) on alumises reas.

Väärtused kaadrit sekundis (k/s) on loetletud ekraani allservas. Valitud lahutusvõime kaadrisagedused on kuvatud valgena. Mittesaadaval kaadrisagedused on hallid. Kiirete toimingute jäädvustamiseks või aegluubis videote loomiseks kasutage kõrgemaid kaadrisagedusi.

Vaikelahutusvõime ja k/s muutub sõltuvalt teie valitud eelseadest.

Lisateabe saamiseks vt

- *Video lahutusvõime* (lk 136)
- *[Kaadrit sekundis \(k/s\)](#page-61-0)* (lk 123)
- *[Kuvasuhe](#page-62-0)* (lk 124)

## Video seaded

### OBJEKTIIV

Valige oma võtte jaoks parim digitaalne objektiiv – SuperView, lai, lineaarne, lineaarne + horisondi tasandamine või kitsas. Vaikeobjektiiv sõltub valitud eelseadistusest. *Tähelepanu!* Saadaolevad objektiivid varieeruvad sõltuvalt valitud lahutusvõimest ja kaadrisagedusest. Lisateabe saamiseks vt *Digitaalsed läätsed (video)* (lk 125).

### INTERVALL (TSÜKLIS)

Valige, kui kaua teie GoPro salvestab, enne kui hakkate video algust üle salvestama. Vaikeintervall on 5 minutit.

Lisateabe saamiseks vt *Tsükli intervall* (lk 129).

### HYPERSMOOTH

Sobib täiuslikult jalgrattasõidu, suusatamise, käsikaamera ja muudeks võteteks, HyperSmooth videostabilisatsioon annab üleni sujuva kardaanriputiga tehtu laadse materjali ilma kardaanriputita. Saada olevad valikud on Boost (Võimendus), High (Kõrge), On (Sees) ja Off (Väljas).

Lisateabe saamiseks vt *[HyperSmooth video stabiliseerimine](#page-64-0)* (lk 129).

### PLANEERITUD JÄÄDVUSTAMINE

Määrake GoPro sisselülitumise ja salvestamise alustamise aeg.

### AJALINE JÄÄDVUSTAMINE

Valige, kui kaua teie kaamera enne automaatset seiskumist salvestab.

#### HINDSIGHT

Valige, kas funktsioon HindSight salvestab 15- või 30-sekundilise video enne katikunupu vajutamist $\bigcirc$ 

# Video seaded

#### TAIMER

Seadke videole 3–10-sekundiline taimer.

#### SUUM

Puutesuum aitab teil jäädvustada tegevust lähemalt. Kasutage paremal asuvat liugurit, et suumimise tase lukustada.

### PROTUNE

Protune võimaldab teil käsitsi valida täpsemaid sätteid, nagu bitikiirus, värv, ISO piirväärtus, säritus ja mikrofoni sätted.

Lisateabe saamiseks vt *Protune* [\(alates lk 140\).](#page-70-0)

# <span id="page-29-0"></span>Fotode tegemine

Teie GoProl on neli foto eelseadet. Valige, millist tüüpi fotot soovite teha ja vajutage katikunuppu o pildistamiseks. Kõik fotod jäädvustatakse 20MP-s, ja digitaalne objektiiv on vaikimisi lainurk.

### FOTO (VAIKIMISI)

Kasutage seda režiimi ühe foto või jätkuva fotode seeria tegemiseks. Katikunupu oüks vajutus jäädvustab ühe foto. Vajutage ja hoidke katikunuppu olall, et pildistada pidevalt kiirusega kuni 30 fotot sekundis (sõltuvalt valgustingimustest).

### **LIVEBURST**

LiveBurst pildistab sarivõttega fotosid 1,5 sekundit enne ja 1,5 sekundit pärast katikunupu oi vajutamist. Võite sarivõtte fotode hulgast valida välja selle ühe ideaalse foto või jagada kõiki pilte ühe lühikese videona.

#### **SARIVÕTE**

Sarivõte jäädvustab välkkiirelt seeria fotosid. Seetõttu sobib see ideaalselt tegevuse pildistamiseks. See eelseade pildistab automaatselt kuni 25 fotot 1 sekundi jooksul valgustingimuste alusel.

### ÖÖVÕTE

Öövõtte eelseade kohandab kaamera säriaja pildi jaoks automaatselt rohkem valgust sisse laskma. See sobib ideaalselt hämarate või tumedate olude jaoks, kuid ei ole soovitatav käsitsi või kehale paigaldatud kaadritele, kui kaamera liigub.

# Fotode tegemine

#### EKRAANI OTSETEED

See fotode eelseade funktsioon võimaldab nelja vaikeotseteed, kuid neid on võimalik vahetada mis tahes muu otsetee vastu.

Lisateabe saamiseks vt *[Ekraani otseteede kohandamine](#page-17-0)* (lk 34).

*Tähelepanu!* Väljund on ainult foto eelseade vaikeotsetee, kuid selle saate soovi korral seadistada ka sarivõtte või öövõtte režiimis.

### Fototaimer

Kasutage taimerit selfie, grupifoto ja muu tegemiseks.

1. Puudutage ikooni

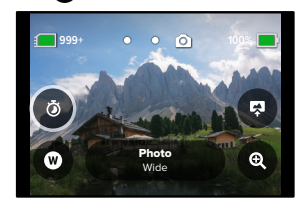

# Fotode tegemine

2. Valige 3 sekundit (suurepärane selfidele) või 10 sekundit (suurepärane grupipiltidele).

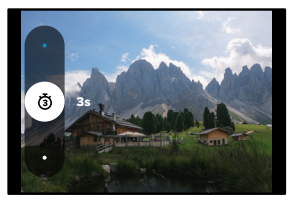

3. Vajutage katikunuppu  $\bigcirc$ . Kaamera käivitab loenduse. See piiksub ja eesmine oleku märgulamp vilgub. Mõlemad kiirendavad, kui läheneb pildi jäädvustamise aeg.

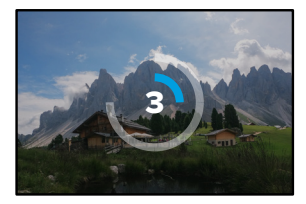

*Tähelepanu!* Häguste napi valguse võtete vältimiseks seadistatakse taimer automaatselt 3 sekundiks, kui kasutate öist režiimi.

# Fotode tegemine

### Digitaalsed objektiivid

Digitaalsed objektiivid mõjutavad vaatevälja ulatust, kärpimist ja kalasilmaefekti intensiivsust võttel. Vahetage neid, et leida sobivaim oma foto jaoks.

1. Puudutage ikooni

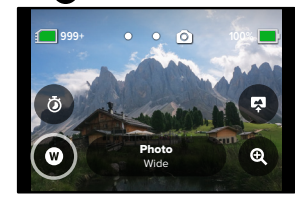

2. Kerige suvandite loendit, et näha iga suvandi reaalajas eelvaadet ja seejärel puudutage soovitud valikut.

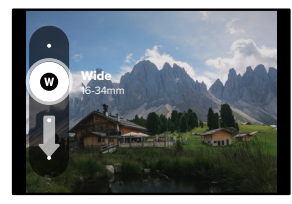

*Tähelepanu!* LiveBurst kasutab ainult lainurkobjektiive

# Fotode tegemine Fotode tegemine

### Väljund

HERO9 Black võimaldab teil valida, kuidas fotosid töödeldakse ja salvestatakse. Foto režiim (korraga ühe pildi tegemine) võimaldab teile kõige rohkem valikuid.

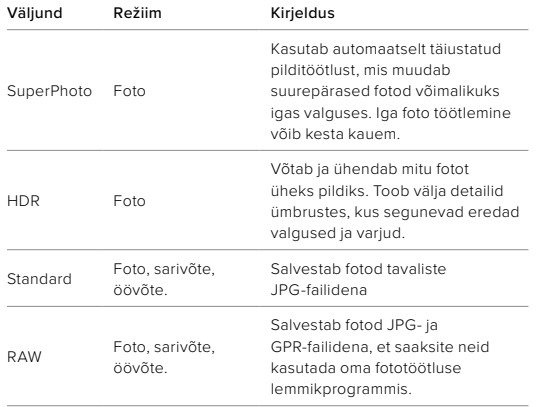

## 1. Puudutage ikooni

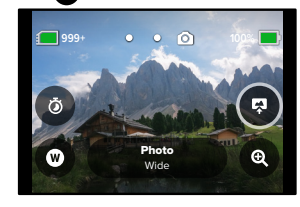

2. Kerige paremal menüüs suvandites ja puudutage soovitud valikut.

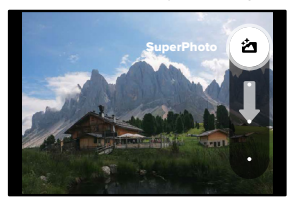

# Fotode tegemine

#### Puutesuum

Puutesuum aitab teil tegevust lähemalt jäädvustada.

1. Puudutage ikooni

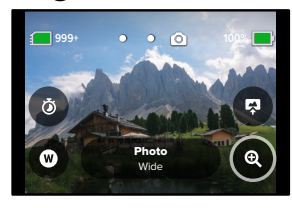

2. Kasutage liugurit, et valida, kui palju soovite suumida.

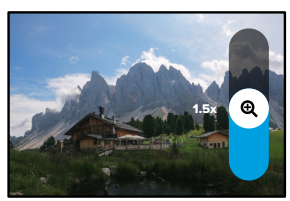

3. Suumi tase lukustub seni, kuni te seda reguleerite, vahetate võtterežiimi või lülitate kaamera välja.

**PROFINIPP:** Saate seadistada võtte, kasutades suvaliselt kombineerituna sarivõtet, fototaimerit ja suumi.

# <span id="page-32-0"></span>Foto seaded

Siin on ülevaade saadaval olevatest foto seadetest. Puudutage ikooni et pääseda juurde seadistusmenüüle ja seejärel puudutage seda sätet, mida soovite muuta.

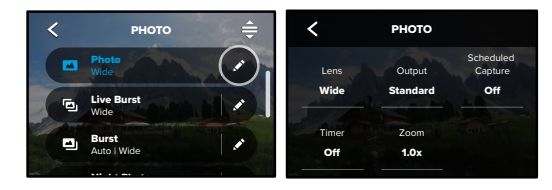

### OBJEKTIIV

Kerige neist läbi paremas servas, et näha iga reaalajas eelvaadet, Valige võtte jaoks parim digitaalne objektiiv: lai, lineaarne või kitsas. seejärel puudutage soovitut.

Lisateabe saamiseks vt *Digitaalsed läätsed (foto)* (alates lk 133). 100

## VÄLJUND (FOTO, SARIVÕTE, ÖÖVÕTE)

SuperPhoto, HDR, standard või RAW vorming. Valige foto töötlemise tase ja kuidas failid salvestatakse. Valige

Lisateabe saamiseks vt

- *SuperPhoto* [\(alates lk 130\)](#page-65-1)
- *Lai dünaamiline diapasoon (HDR)* (alates lk 130)
- *[RAW-vorming](#page-67-0)* (alates lk 134)

## PLANEERITUD JÄÄDVUSTAMINE

Saate määrata, millal GoPro end sisse lülitab ja pildistab.

## Foto seaded

#### TAIMER

Seadke fotole 3- või 10-sekundiline taimer.

### SUUM

Puutesuum aitab teil jäädvustada tegevust lähemalt. Kasutage paremal asuvat liugurit, et suumimise tase lukustada.

### MEGAPIKSLID (LIVEBURST)

Valige LiveBurst fotole 8MP või 12MP lahutusvõime. 8MP (vaikimisi) ühildub enamike telefonidega. 12MP sobib ainult hiljutisemate kõrgema klassi telefonidega.

## KATIK (ÖÖVÕTE)

Määrake, kui kaua kaamera katik jääb öiste kaadrite jaoks avatuks. Valige tumedamate võtete jaoks pikemad säritused.

Lisateabe saamiseks vt *Säriaeg* (lk 132).

## SARIVÕTTE SAGEDUS (SARIVÕTE)

Valige, kui palju fotosid kaamera teeb 1, 3, 6 või 10 sekundi pikkuse sarivõtte jooksul.

Lisateabe saamiseks vt *Sarivõtte kiirus* (lk 132).

### PROTUNE (FOTO, SARIVÕTE, ÖÖVÕTE)

ProTune võimaldab teil käsitsi valida täiendavaid seadeid, nagu katik, bitikiirus, värv, ISO piirväärtus ja säritus.

Lisateabe saamiseks vt *Protune* [\(alates lk 140\).](#page-70-0)

# Aegvõtte jäädvustamine

Aegvõte teeb pikkadest sündmustest lühikesed jagatavad videod, tehes seatud intervalli järel videokaadri. Teie GoProl on kolm aegvõtte eelseadet. Piisab, kui vajutate katikunuppu o salvestamise alustamiseks, ja seejärel uuesti lõpetamiseks.

### TIMEWARP (VAIKIMISI)

HERO9 Black võimaldab teil kiirendada aega, kasutades selleks TimeWarp video stabiliseerimist, et jäädvustada sujuv aegvõttega video liikumise ajal. See eelseade talletab 1080p video digitaalse lainurkobjektiiviga, mis samal ajal kohandab parimate tulemuste saavutamiseks automaatselt jäädvustamise kiirust.

Puudutage funktsiooni Speed Ramp aktiveerimiseks salvestamise ajal ekraani. See aeglustab funktsiooni TimeWarp reaalaja kiirusele või poolele kiirusele. Uuesti kiirendamiseks puudutage uuesti ekraani.

**PROFINIPP:** funktsiooni Speed Ramp aktiveerimiseks saab kasutada ka režiiminuppu  $\boxed{. \cdot \cdot \cdot \cdot \cdot }$ . Seadistamiseks kerige sätete menüüs valikule Shortcuts (Otseteed).

### **AFGVÕTE**

Kasutage seda eelseadet aegvõttega video talletamiseks, kui kaamera on kinnitatud ja paigal. See sobib hästi päikeseloojangute, tänavavaadete, kunstiprojektide ja muude võtete talletamiseks, mis kulgevad pikema aja vältel. See talletab 1080p video digitaalse lainurkobjektiiviga, tehes pilti iga 0,5 sekundi järel.

# Aegvõtte jäädvustamine Aegvõtte jäädvustamine

### ÖINE TIME LAPSE

Öine Time Lapse on loodud selleks, et jäädvustada videolõik tumedates ja napi valgustusega oludes. See kohandab automaatselt säriaega, et lasta kaamerasse rohkem valgust ja valib intervalli, mis annab teile parimad tulemused. See talletab 1080p video digitaalse lainurkobjektiiviga. Öövõte ei ole soovitatav kasutamiseks võtetel käes hoitud või käe külge kinnitatud kaameraga, kui kaamera liigub.

**PROFINIPP:** HERO9 Blackiga saab samuti aegvõtet või öist aegfotot salvestada. Liikuge seadete menüüsse Format (Vorming) ja valige Photo (Foto).

### EKRAANI OTSETEED

Aegvõtte eelseadetel on kaks vaikeotseteed, kuid neid saab vahetada mis tahes teile sobiva otsetee vastu.

Lisateabe saamiseks vt *[Ekraani otseteede kohandamine](#page-17-0)* (lk 34).

**PROFINIPP:** kuigi vaikeseadistatud otseteid on vaid kaks, võib neid olla kuni neli.

### Digitaalsed objektiivid

Vahetage digitaalseid objektiive, et muuta vaatevälja ulatust, kärpimist ja kalasilmaefekti intensiivsust võttel.

1. Puudutage ikooni

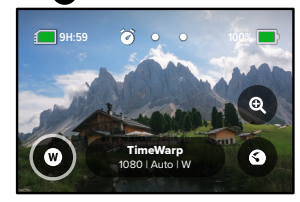

2. Kerige suvandite loendit, et näha iga suvandi reaalajas eelvaadet ja seejärel puudutage soovitud valikut.

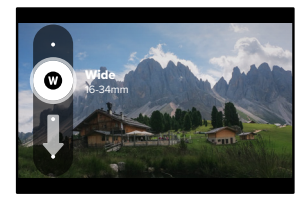

*Tähelepanu!* Saadaolevad objektiivid varieeruvad vastavalt teie valitud režiimile.

# Aegvõtte jäädvustamine

#### Puutesuum

Puutesuum aitab teil tegevust lähemalt jäädvustada.

1. Puudutage ikooni

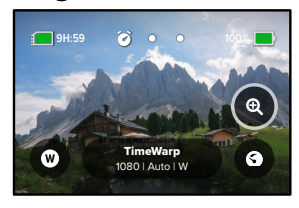

2. Kasutage liugurit, et valida, kui palju soovite suumida.

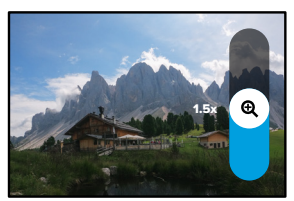

3. Suumi tase lukustub seni, kuni te seda reguleerite, vahetate võtterežiimi või lülitate kaamera välja.

# Aegvõtte jäädvustamine

## Funktsioon Speed Ramp (TimeWarp)

Saate seadistada funktsiooni Speed Ramp aeglustama teie TimeWarp videot 1× reaalaja kiiruseni (30 fps) või 0,5× poole kiiruseni (60 fps).

*Tähelepanu!* Poolele kiirusele aeglustamine on saadaval 1440p ja 1080p materjali salvestamisel.

1. Puudutage valikut **6** funktsiooni Speed Ramp lülitamiseks reaalaja kiiruselt (vaikimisi) poolele kiirusele.

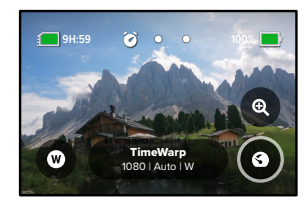

2. Puudutage video aeglustamisel salvestamise ajal ekraani. Uuesti kiirendamiseks puudutage uuesti ekraani.

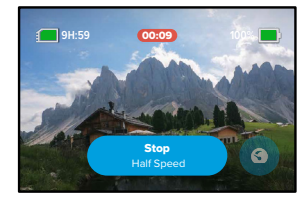
## Aegvõtte seaded

Siin saate kohandada aegvõtte seadeid. Puudutage ikooni, seejärel puudutage sätet muudatuste tegemiseks.

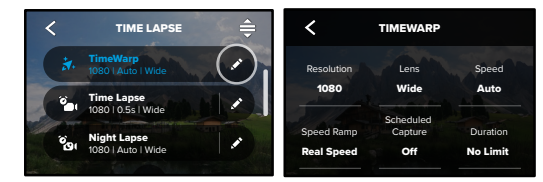

#### LAHUTUSVÕIME

1.0x O Lahutused (RES) on rühmitatud kuvasuhte järgi. Pikad 4:3 lahutused .<br>Laiekraan 16:9 lahutused (sobivad kinovõtetele) on alumises reas. (sobivad selfie ja vaatenurga piltidele) on loetletud ülemises reas.

Lisateabe saamiseks vt

- Auto 0 *Video lahutusvõime (TimeWarp, aegvõttega video)* (lk 136)
- *[Kuvasuhe](#page-62-0)* (lk 124)

#### OBJEKTIIV

Camera Mics Media Mod Wind RAW Audio Kerige neist läbi paremas servas, et näha iga reaalajas eelvaadet, O Valige võtte jaoks parim digitaalne objektiiv: lai, lineaarne või kitsas. seejärel puudutage soovitut.

*Tähelepanu!* Saadaolevad objektiivid varieeruvad vastavalt teie valitud režiimile.

Speed Ramp Lisateabe saamiseks vt *Digitaalsed läätsed (foto) (lk* 133). Lens

## Aegvõtte seaded

#### PLANEERITUD JÄÄDVUSTAMINE

Määrake GoPro sisselülitumise ja salvestamise alustamise aeg.

#### AJALINE JÄÄDVUSTAMINE

Valige, kui kaua teie kaamera enne automaatset seiskumist salvestab.

#### TAIMER

Seadke aegvõttele 3- või 10-sekundiline taimer.

#### SUUM

Puutesuum aitab teil jäädvustada tegevust lähemalt. Kasutage paremal asuvat liugurit, et suumimise tase lukustada.

#### KIIRUS (TIMEWARP)

Seadistage oma video kiirus. Valige lühiajalise tegevuse korral väiksem kiirus (2× või 5×) või pikaajalise tegevuse korral suurem kiirus (10×, 15× või 30×). Jätke kiirus automaatsesse (vaikimisi) seadesse, et GoPro kohandaks kiirust automaatselt liikumise, ümbruse tuvastamise ja valgustuse põhjal.

Lisateabe saamiseks vt *[Ajamoonutusega video kiirus](#page-67-0)* (lk 135).

#### SPEED RAMP (TIMEWARP)

Saate TimeWarp videot aeglustada salvestamise ajal reaalaja kiirusele või poolele kiirusele.

Lisateabe saamiseks vt *[Ajamoonutusega video kiirus](#page-67-0)* (lk 135).

#### VORMING (AEGVÕTE, ÖÖVÕTE)

Minge aegvõttega video ja öise aegvideo režiimilt aegvõttega foto või öise aegfoto režiimile. Foto vorming teeb seatud intervalli järel seeria fotosid. See võimaldab teil keskenduda tegevusele, mitte kaamerale. Seejärel võite vaadata kõik oma fotod läbi ja otsida parimad kaadrid hiljem.

## Aegvõtte seaded

#### INTERVALL (AEGVÕTE)

Valige, kui tihti kaamera jäädvustab videokaadri või teeb pildi. Kasutage lühemaid intervalle lühemateks tegevusteks ja pikemaid intervalle pikemateks tegevusteks.

Lisateabe saamiseks vt *Aegvõtte intervall* (lk 137).

#### INTERVALL (ÖÖVÕTE)

Määrake, kui tihti teie kaamera pildistab napi ja väga napi valgustusega tingimustes. Valige lühemad intervallid kohtades, kus on palju liikumist ja rohkem valgust. Vähemate liikumiste või valgustusega kohtades kasutage pikemaid intervalle.

Lisateabe saamiseks vt *[Öise aegvõtte intervall](#page-69-0)* (lk 139).

VÄLJUND (AEGVÕTTEGA FOTO, ÖINE AEGFOTO) Salvestage fotod tavalise JPG- või RAW-failina

Lisateabe saamiseks vt *[RAW-vorming](#page-67-1)* (lk 134).

#### KATIK (ÖINE AEGVÕTE)

Seadistage, kui kaua kaamera katik on öiste kaadrite jaoks avatud. Valige tumedamate võtete jaoks pikemad säritused.

Lisateabe saamiseks vt *Säriaeg* (lk 132).

PROTUNE (AJAMOONUTUSEGA VIDEO, AEGVÕTTEGA VIDEO, ÖINE AEGVIDEO) Muutke täpsemaid videoseadeid käsitsi.

Lisateabe saamiseks vt *Protune* [\(alates lk 140\)](#page-70-0)*.*

## Otseülekanne + veebikaamera režiim

#### OTSEÜLEKANDE SEADISTAMINE

- 1. GoPro rakendusega ühendamine. Täpsema teabe saamiseks vt *[Ühendamine GoPro rakendusega](#page-43-0)* (lk 87).
- 2. Rakenduses puudutage ikooni **"O** kaamera juhtimiseks.
- 3. Puudutage ikooni (w) ja järgige oma otseülekande seadistamiseks juhiseid.

Täielike samm-sammuliste juhiste saamiseks külastage veebilehte [gopro.com/live-stream-setup.](http://gopro.com/live-stream-setup)

#### GOPRO KASUTAMINE VEEBIKAAMERANA

Enne otseülekande alustamist peavad nii teie GoPro kui ka arvuti olema seadistatud veebikaamera režiimile. Teie kaamera on vaikimisi veebikaamera režiimil. Ühendage kaamera kaasasoleva USB-C-kaabli abil arvutiga ning järgige üksikasjalikke seadistusjuhiseid aadressil [gopro.com/webcam](http://gopro.com/webcam).

Tehke kaamera veebikaamera režiimile seadistamiseks järgmist.

- 1. Esipaneeli avamiseks libistage tagumisel ekraanil alla.
- 2. Libistage vasakule ja puudutage valikut Connections (Ühendused) > USB Connection (USB-ühendus).
- 3. Valige GoPro Connect.

## **Särikontroll**

Särituse taseme valimiseks skaneerib HERO9 Black kogu ümbruskonda. Särikontroll võimaldab teil otsustada, kas särituse määramiseks tuleb kasutada ainult osa pildist.

Vaadake puuteekraanil pildi eelvaadet. Proovige särikontrolli, kui on alasid, mis on liiga tumedad või liiga heledad.

SÄRIKONTROLLI SEADMINE AUTOMAATSE SÄRITUSE ABIL Selle valiku puhul lähtub kaamera automaatselt säritusest teie valitud alale.

Kujutage ette, et teie kaamera on armatuurlauale paigaldatud. Tõenäoliselt soovite seada särituse lähtuvalt sellest, mis on väljas, mitte armatuurlaual. See aitab vältida teie kaadrite ülesäritust (liiga hele).

- 1. Vajutage puuteekraanile, kuni sulud, mille sees on punkt, ilmuvad ekraani keskele. See on punktsärimõõdik. See rajab särituse pildi keskele.
- 2. Kui soovite särituse seadistamiseks kasutada mõnda teist ala, lohistage sulud keskelt eemale. (Võite ka sulgude lohistamise asemel seda ala puudutada.)
- 3. Kontrollige ekraani, et näha, kas säritus on hea. Puudutage ikooni all paremas nurgas.

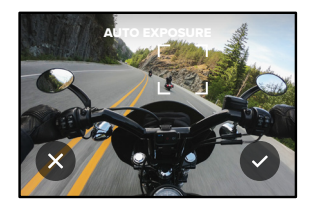

## **Särikontroll**

SÄRIKONTROLLI SEADMINE LUKUSTATUD SÄRITUSE ABIL Selle valikuga lukustab kaamera särituse, kuni selle tühistate.

Kui olete lumelauasõidul päikesepaistelisel päeval, võite proovida särituse lukustada oma objekti jopele. See aitab ära hoida teie kaadrite alasäritamist (liiga tume), võrreldes ereda lumega.

- 1. Vajutage puuteekraanile, kuni sulud, mille sees on punkt, ilmuvad ekraani keskele. See on punktsärimõõdik. See rajab särituse pildi keskele.
- 2. Kui soovite särituse seadistamiseks kasutada mõnda teist ala, lohistage sulud keskelt eemale. (Võite ka sulgude lohistamise asemel seda ala puudutada.)
- 3. Puudutage sulgude sees, et lukustada säri.
- 4. Kontrollige ekraani, et näha, kas säritus on hea. Puudutage paremat nurka, et see lukustada.

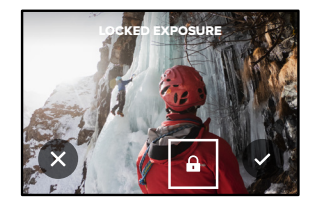

## **Särikontroll**

#### Särikontrolli väljalülitamine

Särikontroll lülitub võtterežiimide vahetamisel või kaamera taaskäivitamisel automaatselt välja. Seda saab ka käsitsi välja lülitada.

- 1. Vajutage puuteekraanile, kuni keskele ilmub ruut.
- 2. Puudutage vasakut alumist nurka.

*Tähelepanu!* Pärast särikontrolli väljalülitamist hakkab kaamera automaatselt kasutama kogu vaatevälja särituse taseme seadmiseks.

## GoPro juhtimine häälega

Hääljuhtimine võimaldab teil hõlpsasti juhtida oma GoPro seadet käsi kasutamata. See on suurepärane, kui olete hõivatud käepidemete, suusakeppide ja muuga. Öelge lihtsalt GoProle, mida tahate sel teha lasta.

#### HÄÄLJUHTIMISE SISSE- JA VÄLJALÜLITAMINE

1. Esipaneeli avamiseks libistage tagumisel ekraanil alla.

2. Puudutage ikooni hääljuhtimise sisse- või väljalülitamiseks.

#### JÄÄDVUSTAMINE HÄÄLJUHTIMISEGA

Sisselülitatud hääljuhtimisega saate lihtsalt oma GoProle öelda, et see hakkaks jäädvustama.

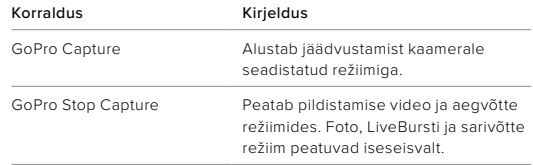

PROFINIPP: Häälkäsklused "GoPro, capture" ja "Gopro, stop capture" on käed-vabad võimalus katikunupu vajutamiseks. See käivitab ja peatab jäädvustamise, kasutades parajasti kaameras seadistatud režiime ja seadeid.

## GoPro juhtimine häälega

### HÄÄLKÄSKLUSTE LOEND

On olemas kahte tüüpi häälkäsklusi: Toimingukäsklused ja režiimikäsklused.

#### Toimingukäskluste kasutamine

Need käsklused võimaldavad režiime lennult vahetada. Kui olete just video salvestanud, saate öelda: "GoPro, take a photo", et teha hetkfoto režiime käsitsi vahetamata.

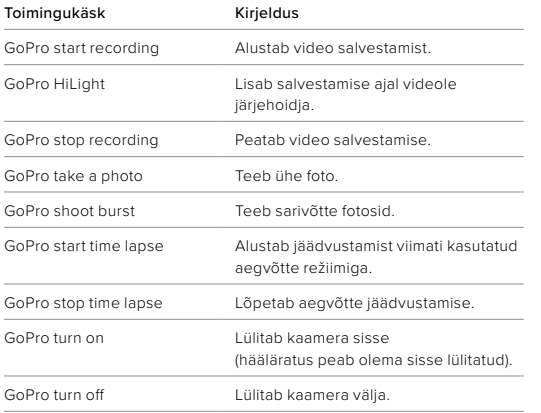

## GoPro juhtimine häälega

### Režiimikäskude kasutamine

Kasutage neid käske võtterežiimide vahetamiseks käigu pealt. Siis öelge: "GoPro Capture," või vajutage katikunuppu, et võte teha.

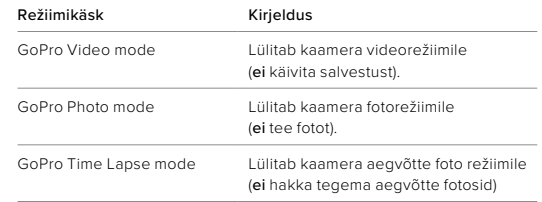

**PROFINIPP:** Kui salvestate videot aegvõttega, tuleb enne uue käskluse proovimist salvestamine lõpetada, vajutades katikunuppu või öeldes "GoPro, stop capture".

## GoPro juhtimine häälega

GOPRO HÄÄLEGA SISSELÜLITAMINE Selle seadistusega lülitub GoPro sisse ja reageerib häälkäskudele, kui on välja lülitatud.

- 1. Esipaneeli avamiseks libistage tagumisel ekraanil alla.
- 2. Puudutage **ikooni hääljuhtimise sisselülitamiseks**.
- 3. Libistage vasakule ja puudutage Preferences (Eelistused) > Voice Control (Hääljuhtimine) > Wake on Voice (Hääläratus).
- 4. Lülitage kaamera välja, öeldes: "GoPro turn off," või vajutades ja hoides režiiminuppu
- 5. Lülitage kaamera sisse, öeldes: "GoPro turn on."

*Tähelepanu!* Kaamera kuuleb käske 1 tund pärast selle väljalülitamist.

### VAADAKE KAAMERA KÄSKUDE TÄIELIKKU LOENDIT

- 1. Esipaneeli avamiseks libistage tagumisel ekraanil alla.
- 2. Libistage vasakule ja puudutage Preferences (Eelistused) > Voice Control (Hääljuhtimine) > Commands (Käsud).

#### HÄÄLJUHTIMISE KEELE MUUTMINE

- 1. Esipaneeli avamiseks libistage tagumisel ekraanil alla.
- 2. Libistage vasakule ja puudutage Preferences (Eelistused) > Voice Control (Hääljuhtimine) > Language (Keel).

*Tähelepanu!* Hääljuhtimist võib mõjutada tuul, müra ja teie kaugus kaamerast. Parimate tulemuste saavutamiseks hoidke kaamera puhas ja pühkige ära kogu praht.

## Meedia taasesitamine

Libistage ülespoole, et näha viimast videot, fotot või sarivõtet. Libistage vasakule ja paremale , et käia läbi muud failid teie SD-kaardil.

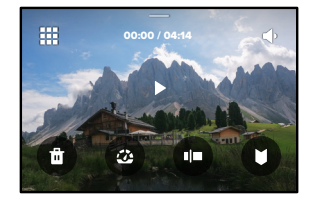

Meediumifailide galerii sisaldab järgmisi taasesitusvalikuid:

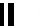

Taasesituse peatamine

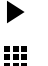

- Taasesituse jätkamine
- Kõigi SD-kaardil olevate meediumide vaatamine

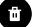

Faili kustutamine SD-kaardilt

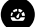

Taasesitamine aegluubis või tavakiirusel

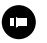

Kasutage videote, sarivõtete ja aegvõttega fotode läbivaatamiseks liugurit

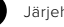

Järjehoidja lisamine/eemaldamine

## Meedia taasesitamine

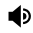

Taasesituse helitugevuse reguleerimine

Eelmisele või järgmisele fotole minemine sarivõttes või pidevate fotode grupis

*Tähelepanu!* Taasesituse valikud varieeruvad sõltuvalt vaadatava meedia tüübist.

**PROFINIPP:** mõningaid taasesitusvalikuid ei saa kasutada, kui hoiate kaamerat vertikaalasetuses. Enne kaamera pööramist tehke need seaded horisontaalpaigutuses.

## Meedia taasesitamine

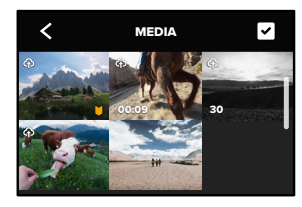

#### GALERIIVAATE KASUTAMINE

Galeriivaade annab kiire juurdepääsu kõigile SD-kaardile salvestatud videotele ja fotodele.

- 1. Taasesituskuval puudutage ...
- 2. Meediumide sirvimiseks libistage ülespoole.
- 3. Puudutage videot või fotot, et näha seda täisekraanvaates.
- 4. Failide valimiseks puudutage ikooni.
- 5. Puudutage «ikooni taasesituskuvale naasmiseks.

*Tähelepanu!* Galeriivaade ei ole saadaval, kui hoiate kaamerat vertikaalasendis. Mida rohkem sisu teie SD-mälukaardil on, seda kauem kulub laadimiseks aega.

## Meedia taasesitamine

#### MITME FAILI KUSTUTAMINE

- 1. Puudutage ikooni
- 2. Puudutage kõiki faile, mida soovite kustutada. Puudutage faili uuesti, kui soovite selle valiku tühistada.
- 3. Puudutage ikooni <sup>e</sup> valitud failide kustutamiseks.

#### VIDEOTE + FOTODE VAATAMINE MOBIILSEADMES

- 1. Ühendage kaamera GoPro rakendusega. Täpsema teabe saamiseks vt *[Ühendamine GoPro rakendusega](#page-43-0)* (lk 87).
- 2. Videote ja fotode esitamiseks, redigeerimiseks ning jagamiseks kasutage rakenduse juhtelemente.

**PROFINIPP:** kasutage GoPro rakendust, et teha video kaadritest fotosid, luua lühikesi jagatavaid videoid täispikast kaadrist, salvestada meediumit telefoni ja palju muud.

#### VIDEOTE JA FOTODE VAATAMINE ARVUTIS

Meediumide arvutis vaatamiseks peate esmalt failid arvutisse salvestama Lisateabe saamiseks vt *[Meedia edastamine](#page-44-0)* (lk 89)*.*

## <span id="page-43-0"></span>Ühendamine GoPro rakendusega

#### ÜHENDAMINE GOPRO RAKENDUSEGA

Kasutage GoPro mobiilirakendust, et juhtida oma HERO9 Blacki, käigu pealt videoid ja fotosid jagada ning ning muuta salvestatud materjalid automaatselt efektide ja muusikaga sünkroonitud videolugudeks.

#### Ühendamine esimest korda

- 1. Laadige GoPro rakendus alla Apple App Store'ist või Google Playst.
- 2. Kaamera ühendamiseks järgige rakenduse ekraanil kuvatavaid juhiseid.

*Tähelepanu, iOS-i kasutajad:* Kui teilt küsitakse, lubage kindlasti GoPro rakenduse teateid, et teada saada, millal teie video on valmis. Lisateabe saamiseks vt *[Videoloo loomine](#page-44-1)* (lk 89).

#### Pärast esimest korda

Pärast esimese ühenduse loomist saate alustada ühendamist kaamera ühenduste menüü kaudu.

- 1. Kui teie kaamera traadita ühendus pole juba sisse lülitatud, libistage esipaneeli avamiseks tagaekraanil allapoole.
- 2. Libistage vasakule ja puudutage Preferences (Eelistused) > Connections (Ühendused) > Connect Device (Ühenda seade).
- 3. Ühendamiseks järgige GoPro rakenduse ekraanil kuvatavaid juhiseid.

## Ühendamine GoPro rakendusega

<span id="page-44-2"></span>ÜHENDUSKIIRUSE SEADISTAMINE

Teie GoPro on seadistatud kasutama 5 GHz Wi-Fi sagedusriba (kõige kiirem võimalik) teiste mobiilseadmete ühendamisel.

Kui teie seade või piirkond ei toeta 5 GHz sagedust, muutke Wi-Fi sagedusribaks 2,4 GHz.

- 1. Esipaneeli avamiseks libistage tagumisel ekraanil alla.
- 2. Libistage vasakule ja puudutage Connections (Ühendused) > Wi-Fi Band (Wi-Fi sagedusriba).

## <span id="page-44-0"></span>Meedia edastamine

#### <span id="page-44-1"></span>VIDEOLOO LOOMINE

Saate seadistada GoPro automaatselt videoid ja fotosid telefoni saatma. GoPro rakendus kasutab neid videote loomiseks, mis on täielikult redigeeritud koos muusika ja efektidega.

- 1. Ühendage kaamera GoPro rakendusega. Täpsema teabe saamiseks vt *[Ühendamine GoPro rakendusega](#page-43-0)* (lk 87).
- 2. Libistage rakenduse avalehel allapoole. Teie viimase seansi pildid kopeeritakse teie telefoni ja muudetakse täielikult redigeeritud videoks.
- 3. Puudutage videot, et seda vaadata.
- 4. Tehke soovitud muudatused.
- 5. Salvestage videolugu või jagage seda oma sõprade, perekonna ja järgijatega.

#### Parimate piltide leidmine

Märkige kindlasti oma parimad pildid HiLight-märgenditega. Rakendus GoPro otsib videote loomisel järjehoidjaid. See aitab tagada, et lemmikmomendid oleksid teie lugudes kaasatud.

Samuti teab HERO9 Black, kui vaatate kaamerasse, naeratate ja muud. See märgistab need pildid automaatselt andmetega, et rakendus saaks neid oma videote jaoks välja valida.

Lisateabe saamiseks vt *Järjehoidjate lisamine* (lk 47).

ARVUTISSE EDASTAMINE

Saate oma meediumfailid taasesituseks ja redigeerimiseks SD-kaardilt arvutisse kopeerida.

- 1. Eemaldage SD-kaart kaamerast.
- 2. Sisestage kaart SD-kaardi lugejasse või adapterisse.
- 3. Ühendage kaardilugeja arvuti USB-pessa või sisestage adapter SD-kaardi pessa.
- 4. Kopeerige failid arvutisse.

## Meedia edastamine Meedia edastamine

### AUTOMAATNE PILVE ÜLESLAADIMINE

GoPro Plusi tellimusega saate oma meediat automaatselt pilve üles laadida, kust saate seda mis tahes seadmest vaadata, redigeerida ja jagada.

- 1. GoPro tellimine.
	- a. Laadige GoPro rakendus oma seadmesse Apple App Store'ist või Google Playst.
	- b. Kaamera ühendamiseks järgige rakenduse ekraanil kuvatavaid juhiseid.
	- c. Kui ühendate esimest korda, järgige GoPro tellimiseks ekraanil kuvatavaid juhiseid. Muul juhul puudutage  $\bigotimes$  ikooni kaamera valiku ekraanil.
- 2. Ühendage kaamera toitevõrku. Üleslaadimine algab automaatselt

Pärast esmakordset seadistamist ei pea kaamera automaatselt üleslaadimise alustamiseks rakendusega ühendust võtma.

*Tähelepanu!* Teie algsed failid jäävad kaamerasse ka pärast pilve varundamist.

#### KÄSITSI PILVE ÜLESLAADIMINE

Edastage meedium pilve, ootamata, et kaamera oleks täielikult laetud. (Teie GoPro peab endiselt olema ühendatud vooluvõrku ja automaatne üleslaadimine peab olema välja lülitatud.)

- 1. Telli GoPro.
- 2. Ühendage kaamera toitevõrku.
- 3. Esipaneeli avamiseks libistage tagumisel ekraanil alla.
- 4. Libistage vasakule ja puudutage valikut Connections (Ühendused) > GoPro Subscription (GoPro tellimus) > Manual Upload (Käsitsi üleslaadimine).

#### JUURDEPÄÄS TEIE PILVE MEEDIALE

- 1. Avage seadmes GoPro rakendus.
- 2. Puudutage  $\blacksquare$ ikooni ja valige oma sisu vaatamiseks, muutmiseks ja jagamiseks pilv.

**PROFINIPP:** Kasutage oma pilve meediat, et GoPro rakendusega videolugusid luua. Valige uue loo alustamisel lihtsalt pilve meedia.

## Meedia edastamine Meedia edastamine

#### AUTOMAATSE ÜLESLAADIMISE VÄLJALÜLITAMINE

Saate hoida oma kaamerat iga kord üles laadimast, kui see on ühendatud toitevõrku ja täielikult laetud.

- 1. Esipaneeli avamiseks libistage tagumisel ekraanil alla.
- 2. Libistage vasakule ja puudutage valikut Connections (Ühendused) > GoPro Subscription (GoPro tellimus) > Auto Upload (Automaatne üleslaadimine).
- 3. Puudutage valikut Off (Väljas).

#### ÜHENDUMINE TEISE TRAADITA VÕRGUGA

- 1. Esipaneeli avamiseks libistage tagumisel ekraanil alla.
- 2. Libistage vasakule ja puudutage valikut Connections (Ühendused) > GoPro Subscription (GoPro tellimused) > Networks (Võrgud).
- 3. Valige võrk. Võrk ei saa olla peidetud ega nõuda lõppkasutaja litsentsilepingut (näiteks hotelli võrk).
- 4. Sisestage vajadusel parool.
- 5. Puudutage ikooni võrgu salvestamiseks.

#### GOPRO TELLIMUSE EELISTUSTE MUUTMINE

Hallake oma automaatse üleslaadimise seadeid, seadistage oma traadita võrk ja palju muud.

- 1. Esipaneeli avamiseks libistage tagumisel ekraanil alla.
- 2. Libistage vasakule ja puudutage valikut Connections (Ühendused) > GoPro Subscription (GoPro tellimus).

*Tähelepanu!* GoPro tellimus on teie eelistustes saadaval alles pärast registreerumist.

## Ühenduste seadistamine ja eelistused Ühenduste seadistamine ja eelistused

#### ESIPANEELI KASUTAMINE

Kui kaamera on horisontaalpaigutuses, libistage esipaneeli avamiseks tagaekraanil alla.

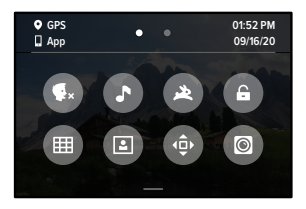

ESIPANEELI FUNKTSIOONID Esipaneelil saate kiiresti sisse ja välja lülitada järgmised seaded:

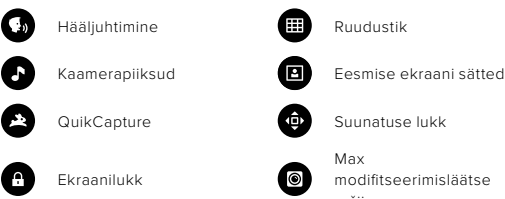

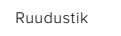

modifitseerimisläätse režiim

## $((\gamma))$

#### ÜHENDUSED

Libistage esipaneeli avamiseks tagaekraanil alla ja seejärel libistage vasakule. Puudutage järgmiste sätete kohandamiseks valikut Connections (Ühendused).

#### Wireless Connection (Traadita side ühendus)

Kaamera traadita side ühenduse sisse- ja väljalülitamine.

#### Connect Device (Seadme ühendamine)

Valige GoPro rakenduse või kaugiuhtimispuldiga ühendamiseks. Lisateabe saamiseks vt *[Ühendamine GoPro rakendusega](#page-43-0)* (lk 87).

#### USB Connection (USB ühendus)

Kasutage GoPro Connecti HERO9 Blacki seadistamiseks veebikaamera või MTP-na meediumifailide arvutisse ülekandmiseks.

Camera Info (Kaamera teave) Kaamera nime ja parooli seadmine.

#### Wi-Fi Band (Wi-Fi sagedusriba)

Valige ühenduse kiiruseks 5 GHz või 2,4 GHz. Valige 5 GHz ainult sel juhul, kui teie telefon ja regioon toetavad seda. Lisateabe saamiseks vt *[Ühenduse kiiruse seadistamine](#page-44-2)* (lk 88).

#### Reset Connections (Ühenduste lähtestamine)

Saate eemaldada kõik ühendused oma seadmetega ja lähtestada kaamera parooli. See tähendab, et peate iga seadme uuesti ühendama.

# Ď

#### EELISTUSED

Libistage esipaneeli avamiseks tagaekraanil alla ja seejärel libistage vasakule. Puudutage GoPro seadistamiseks valikut Preferences (Eelistused).

ÜLDISED SEADED Siin on kõik, mida leiate jaotisest üldised seaded.

#### Beep Volume (Piiksu valjus)

Valige kõrge (vaikimisi), keskm, madal või väljas. Siin seadistatud helitugevust saab esipaneeli abil sisse või välja lülitada.

#### <span id="page-48-0"></span>**QuikCapture**

QuikCapture on vaikimisi sisse lülitatud. Siin saate selle välja lülitada. Seda saab sisse ja välja lülitada ka esipaneeli abil.

#### Default Preset (Vaikeseadistatud eelseade)

Määrake GoPro eelseade, mida kasutatakse selle sisselülitamisel režiiminupuga  $\boxed{\frac{0}{\text{max}}}$ . See seade ei mõjuta QuikCapture'it.

#### Auto Power Off (Automaatne väljalülitamine)

Valige 5 min, 15 min (vaikimisi), 30 min või mitte kunagi.

#### LEDs (LEDid)

Valige, millised olekutuled vilguvad. Valige All On (Kõik sees) (vaikimisi), All Off (Kõik väljas), või Front Off Only (Ainult eesmine väljas).

## Ühenduste seadistamine ja eelistused Ühenduste seadistamine ja eelistused

#### <span id="page-48-1"></span>Anti-Flicker (Vilkumisvastasus)

Valige kohalik kaadrite sagedus salvestamiseks ja teleris esitamiseks. Valige 60 Hz (NTSC) Põhja-Ameerikas. Proovige sagedust 50 Hz (PAL), kui asute väljaspool Põhja-Ameerikat. Teie regiooni õige formaat aitab vältida siseruumides salvestatud video taasesitamisel televiisori/HDTV võbelemist.

#### Video Compression (Video tihendamine)

Määrake videote failivorming. Valige HEVC (failide suuruse vähendamiseks) või H.264 + HEVC (kasutage H.264, et maksimeerida ühilduvust vanemate seadmetega, samas kasutades HEVC-i täiustatud seadete jaoks).

#### Time and Date

Kasutage kellaaja ja kuupäeva käsitsi reguleerimiseks. Mõlemad uuendatakse automaatselt, kui ühendate kaamera GoPro rakendusega.

#### Date Format (Kuupäeva vorming)

See on seatud automaatselt keele põhjal, mille valisite seadistamise ajal. Samuti saate seda käsitsi siin muuta.

## Ühenduste seadistamine ja eelistused

# $\blacksquare$

HÄÄL IIIHTIMINE Valige hääljuhtimise seaded ja vaadake kõiki saadaolevaid käske.

Voice Control (Hääljuhtimine) Hääljuhtimise sisse- ja väljalülitamine. Seda saab sisse ja välja lülitada ka esipaneeli abil.

Wake on Voice (Hääläratus) Äratab kaamera, kui ütlete: "GoPro, turn on."

Language (Keel) Hääljuhtimise keele valimine.

Commands (Käsud) Vaadake tervet häälkäskude loendit.

Lisateabe saamiseks vt *GoPro juhtimine häälega* (lk 79)*.*

## Ühenduste seadistamine ja eelistused

## $F_{11}$

#### EKRAANID

Kohandage paigutust, seadistage ekraanisäästja ja reguleerige heledust.

Orientation (Paigutus) Hoiab ekraani parema poole üleval, kui keerate kaamerat.

Lisateabe saamiseks vt *[Ekraani paigutuse seadistamine](#page-24-0)* (lk 48).

Screen Saver Rear (Tagumine ekraanisäästja) Seadistage ekraanisäästja 1, 2 (vaikeseadistus), 3 või 5 minutile. Valige Never (Mitte kunagi), kui soovite ekraani tööle jätta.

*Tähelepanu!* Kaamera nupud ja hääljuhtimine töötavad ka siis, kui ekraan on välja lülitatud.

#### Screen Saver Front (Eesmine ekraanisäästja)

Seadistage ekraanisäästja 1, 2, 3 või 5 minutile. Saate valida ka Never (Mitte kunagi) või Match Rear (Sobita tagumisega) (vaikseadistus) tagumise ekraanisäästjaga sünkroonimiseks.

#### Brightness (Heledus)

Kasutage liugurit ekraani heleduse seadmiseks.

# ≞

#### PIIRKONDLIK

Lülitage sisse GPS, valige keel ja vaadake kaamera regulatiivset teavet.

#### GPS

Kiiruse, vahemaa ja muu jälgimiseks lülitage GPS sisse. Lisage GoPro rakendusse andmete ülekatteid, et näidata, kui kiiresti, kaugel ja kõrgel olete oma videotes käinud. Lisateavet ja mobiilseadme ühilduvuse kohta vt [gopro.com/telemetry](http://gopro.com/telemetry).

#### Keel

Valige kaameras kuvatav keel.

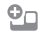

MODIFITSEERIMISTARVIKUD Kasutage neid seadeid HERO9 Blacki modifitseerimistarvikutega.

#### Max Lens Mod (Max modifitseerimistarvik)

Lisab Max modifitseerimisläätse teie kaamera esipaneelile.

#### Media Mod (Meedia modifitseerimistarvik)

Valige meedia modifitseerimistarvikuga ühendatava välise mikrofoni tüüp.

## Ühenduste seadistamine ja eelistused

## $\boldsymbol{\Omega}$

#### TEAVE

Uuendage oma GoProd, lisaks leidke kaamera nimi, seerianumber, aku olek ja tarkvaraversioon.

#### GoPro Updates (GoPro uuendused)

Uuendage kaamera tarkvara, tagamaks, et teil on uusimad funktsioonid ja jõudluse täiendused.

#### Camera Info (Kaamera teave)

Vaadake oma kaamera nime, seerianumbrit ja vaadake millist tarkvaraversiooni teie kaamera kasutab.

#### Battery Info (Aku teave)

Kontrollige aku seisukorda siin. Veenduge, et kasutate GoPro laetavat akut (HERO9 Black). GoPro varasema versiooni aku või mitte-GoPro aku kasutamine võib oluliselt piirata kaamera jõudlust.

## 目

REGULATIIVNE Vaadake GoPro sertifikaate.

## Ühenduste seadistamine ja eelistused

LÄHTESTAMINE Kaamera seadete lähtestamiseks vormindage SD-kaart.

#### Format SD Card (SD-kaardi vormindamine)

Vormindage oma SD-kaart. See kustutab kõik teie meediumid, nii et kõigepealt salvestage need kindlasti.

#### Reset Presets (Eelseadistuste lähtestamine)

Saate lähtestada seadme eelseadistused esialgsetele seadistustele ning kustutada kõik kohandatud eelseadistused.

#### Reset Camera Tips (Kaamera näpunäidete lähtestamine)

Vaadake kõiki kaamera näpunäiteid algusest peale.

#### Factory Reset (Tehasesätete taastamine)

Taastage kaamera kõik seaded ja eemaldage kõik ühendused.

## Olulised sõnumid

Probleemid on haruldased, kuid HERO9 Black annab teile teada, kui midagi tekib. Siin on mõned sõnumid, mida võidakse teile kuvada.

#### CAMERA IS TOO HOT (KAAMERA ON LIIGA KUUM)

Temperatuuri ikoon ilmub puutetundlikule ekraanile, kui kaamera muutub liiga kuumaks ja vajab jahtumist. Teie kaamera on mõeldud tuvastama, kui see on ülekuumenemise ohus, ja lülitub vajadusel välja. Enne selle uuesti kasutamist laske sel lihtsalt olla ja jahtuda.

*Tähelepanu!* HERO9 Blacki töökeskkonna temperatuurivahemik on 14° F ~ 95° F (10° C ~ 35° C). Kõrge temperatuur põhjustab kaamera suurema energiakulu ja aku kiirema tühjenemise.

**PROFINIPP:** videote salvestamine suure lahutusvõimega ja kaadrisagedusega põhjustab kaamera soojenemise kiiremini, eriti kuumas keskkonnas. Ülekuumenemise ohu vähendamiseks proovige lülitada oma GoPro tööle madalama eraldusvõime ja kaadrisagedusega.

#### SD CARD ERROR (SD-KAARDI TÕRGE)

See teade viitab, et teie kaamera tuvastas SD-kaardiga seotud probleemi. Kaamera püüab probleemi automaatselt lahendada. Väga harvadel juhtudel on ainsaks lahenduseks kaardi vormindamine. Kahjuks kaotate sel juhul kõik meediumifailid. Kaamera vormindab kaardi alles viimase abinõuna.

## Olulised sõnumid

#### REPAIRING YOUR FILE (FAILI PARANDAMINE)

HERO9 Black proovib kahjustatud faile automaatselt parandada. Failid saavad kahjustada, kui kaamera kaotab salvestamise ajal toite või kui faili salvestamisel on probleeme. Kui parandamine on käimas, ilmub puutetundlikule ekraanile ikoon File Repair (Faili parandamine). Kaamera annab teile teada, millal see on valmis ja kas fail on korda tehtud.

#### MEMORY CARD FULL (MÄLUKAART TÄIS)

Teie kaamera annab teile märku, kui SD-kaart on täis. Salvestamise jätkamiseks peate mõned failid teisaldama või kustutama.

#### BATTERY LOW, POWERING OFF (AKU TÜHJENEMINE, VÄLJALÜLITAMINE)

Puutetundlikule ekraanile kuvatakse aku tühjenemise teade, kui aku laetus langeb alla 10%. Kui aku saab tühjaks videomaterjali jäädvustamise ajal, siis kaamera lõpetab töö, salvestab video ja lülitub ise välja.

## Kaamera lähtestamine

#### GOPRO TAASKÄIVITAMINE

Kui teie kaamera ei reageeri juhtkäsklustele, vajutage ja hoidke režiiminuppu all 10 sekundit. See käivitab kaamera uuesti. Teie seadeid ei muudeta.

#### EELSEADETE TAASTAMINE VAIKESEADETELE

See taastab kaamera esialgsed eelseadet vaikeseadete peale.

- 1. Esipaneeli avamiseks libistage tagumisel ekraanil alla.
- 2. Libistage vasakule ja puudutage Preferences (Eelistused) > Reset (Lähtestamine) > Reset Presets (Lähtesta eelseaded).

*Tähelepanu!* Kaamera lähtestamine originaal eelseadetele kustutab teie kohandatud eelseaded.

#### ÜHENDUSTE LÄHTESTAMINE

See kustutab teie seadme ühendused ja lähtestab kaamera parooli. Ühenduse lähtestamine tähendab, et peate kõik oma seadmed uuesti ühendama.

- 1. Esipaneeli avamiseks libistage tagumisel ekraanil alla.
- 2. Libistage vasakule ja puudutage valikut Connections (Ühendused) > Reset Connections (Ühenduste lähtestamine)

#### KAAMERA NÄPUNÄIDETE LÄHTESTAMINE

Tahate kaamera näpunäiteid uuesti näha? Nii näete neid kõiki algusest peale.

- 1. Esipaneeli avamiseks libistage tagumisel ekraanil alla.
- 2. Libistage vasakule ja puudutage Preferences (Eelistused) > Reset (Lähtestamine) > Reset Camera Tips (Lähtesta kaamera näpunäited).

## Kaamera lähtestamine

### TEHASESEADETE LÄHTESTAMINE

See taastab kõik kaamera algsed seaded, kustutab kõigi seadmete ühendused ja tühistab GoPro tellimuse. See on kasulik, kui annate oma kaamera sõbrale ja soovite täielikult taastada selle algsesse olekusse.

- 1. Esipaneeli avamiseks libistage tagumisel ekraanil alla.
- 2. Libistage vasakule ja puudutage Preferences (Eelistused) > Reset (Lähtestamine) > Factory Reset (Tehasesätete taastamine).

*Tähelepanu!* Tehaseseadete taastamine ei kustuta SD-kaardilt sisu ega mõjuta kaamera tarkvara.

## GoPro kinnitamine

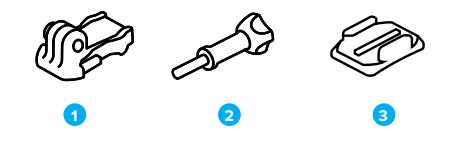

#### KINNITUSRIISTVARA

- 1. Kinnituspannal
- 2. Pöidlakruvi
- 3. Kaardus kleepkinnitus

## GoPro kinnitamine

KINNITUSSÕRMEDE KASUTAMINE

Sõltuvalt kasutatavast kinnitusest rakendate kas kinnituspannalt või kinnitate oma GoPro otse enda külge.

Vt *[Kleepkinnituste kasutamine](#page-55-0)* (lk 110) juhiseid kleepkinnituse kasutamiseks.

- 1. Keerake klambrid paigaldusasendisse.
- 2. Lukustage kaamera klambrid pandla klambritega.
- 3. Kinnitage kaamera kinnituspandla külge käsikruviga.

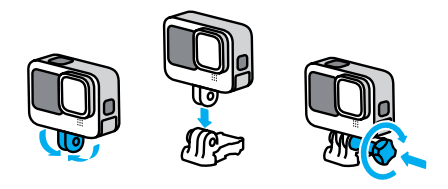

## GoPro kinnitamine

- 4. Kinnitage kinnituspannal kinnitusele.
	- a. Keerake kinnituspandla klapp üles.
	- b. Libistage pannal kinnitusele, kuni see paika klõpsab.
	- c. Vajutage klapp tagasi nii, et see on pandlaga ühel tasapinnal.

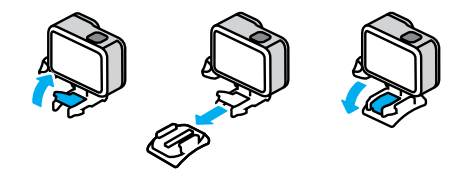

## GoPro kinnitamine

#### <span id="page-55-0"></span>KLEEPKINNITUSTE KASUTAMINE

Kleepkinnituste paigaldamisel kiivritele, sõidukitele ja varustusele järgige neid juhiseid.

- Paigaldage kinnitused vähemalt 24 tundi enne nende kasutamist.
- Paigaldage kinnitused ainult siledatele pindadele. Nad ei kleepu poorse või tekstureeritud pinnaga.
- Vajutage kinnitused kindlalt oma kohale. Veenduge, et liim puutub korralikult kokku pinnaga.
- Kasutage ainult puhtal ja kuival pinnal. Vaha, õli, mustus või muu praht nõrgendab liimiühendust ja te võite kaamera kaotada.
- Paigaldage kinnitused toatemperatuuril kuivas. Need ei kleepu korralikult külmas või niiskes keskkonnas või külma või niiske pinnaga.
- Järgige riiklikke ja kohalikke eeskirju ning seadusi tagamaks, et kaamera kinnitamine varustusele (nt jahivarustusele) on lubatud. Järgige alati eeskirju, mis piiravad tarbeelektroonika või kaamerate kasutamist.

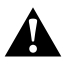

HOIATUS. Vigastuste vältimiseks ärge kasutage kaablit, kui paigaldate kaamera kiivri külge. Ärge paigaldage kaamerat otse suuskadele või lumelaudadele.

Lisateavet kinnituste kohta leiate aadressilt [gopro.com](http://gopro.com).

## GoPro kinnitamine

HOIATUS. Kasutage alati kiivrit, mis vastab kehtivatele ohutusstandarditele, kui kasutate GoPro kiivri kinnitust või rihma.

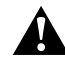

Valige sportimiseks või tegevuseks sobiv kiiver ja veenduge, et see on õige suurusega ja korralikult peas. Kontrollige, kas kiiver on heas seisukorras ja järgige alati tootja juhiseid ohutu kasutamise kohta.

Asendage kiiver, mis on saanud tugeva löögi. Ükski kiiver ei saa igas õnnetuses vigastuste eest kaitsta. Käituge ohutult.

#### GOPRO KASUTAMINE VEES JA VEE LÄHEDAL

HERO9 Black on suletud luugiga veekindel kuni 10 m sügavusel. Enne sukeldumist ei ole täiendavat kaitseümbrist vaja.

Puutetundlik ekraan oli loodud töötama niiskena, kuid peate võib-olla selle ära pühkima, kui sel on probleeme teie käskude tuvastamisega. Kuigi see ei tööta vee all, saate sukeldudes menüüdes navigeerimiseks kasutada kaamera nuppe. Lisateabe saamiseks vt *[Nuppudega](#page-13-0)  [navigeerimine](#page-13-0)* (lk 26).

**PROFINIPP:** kasutage kaamera köidikut ja Floatyt (müüakse eraldi), et hoida oma kaamerat pinnal, kui see eemaldub kinnitusest.

Äärmuslike seikluste jäädvustamiseks kuni 60 m sügavusel, kasutage kaitseümbrist (HERO9), mida müüakse eraldi.

Lisateavet kaamera köidikute, Floaty ja kaitseümbrise kohta [leiate](http://gopro.com)  aadressilt [gopro.com](http://gopro.com).

## Luugi eemaldamine

Võimalik, et kaamera luuk tuleb eemaldada.

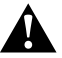

HOIATUS. Eemaldage luuk ainult kuivas, tolmuvabas keskkonnas. Kaamera ei ole veekindel, kui luuk on avatud või eemaldatud.

#### LUUGI EEMALDAMINE

- 1. Avage lukk ja pöörake luuk lahti.
- 2. Kui luuk on horisontaalasendis, tõmmake õrnalt välja kuni see lahti klõpsatab.

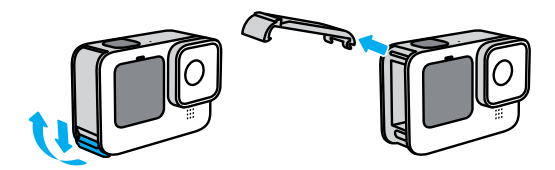

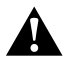

HOIATUS. Vältige HERO9 Blacki kasutamist ilma luugita. Aku võib kasutamisel välja libiseda.

## Luugi eemaldamine

#### LUUGI TAGASIPANEMINE

- 1. Joondage luuk väikese hõbedase liistuga.
- 2. Vajutage luuk kindlalt väiksele hõbedasele liistule, kuni see paika klõpsab ja kindlalt fikseerub.

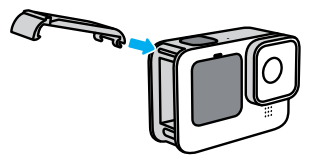

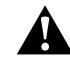

HOIATUS. Teie kaamera luuk on eemaldatav. Veenduge, et luuk oleks pärast sulgemist kindlalt lukus ja suletud.

## Hooldus

Järgige neid nõuandeid, et saada oma kaamerast parimaid tulemusi:

- Teie GoPro on veekindel kuni 10 m sügavuseni ei vaja kaitseümbrist. Veenduge, et luuk on suletud enne seadme vee, mustuse või liiva sees või lähedal kasutamist.
- Enne luugi sulgemist veenduge, et tihendis poleks prahti. Vajadusel kasutage tihendi puhastamiseks lappi.
- Veenduge, et GoPro on enne luugi avamist kuiv ja puhas. Loputage kaamera puhta veega ja vajadusel kuivatage see lapiga.
- Kui liiv või praht luugi ümber kõvastub, leotage kaamerat sooja kraaniveega 15 minutit ja loputage põhjalikult prahi eemaldamiseks. Veenduge enne luugi avamist, et kaamera on kuiv.
- Parima helitugevuse saavutamiseks raputage kaamerat või lööge mikrofoni, et eemaldada mikrofoni aukudest vesi ja praht. Ärge kasutage suruõhku mikrofonide aukudesse puhumiseks. See võib kahjustada sisemisi veekindlaid ümbriseid.
- Pärast iga kasutamist soolases vees loputage kaamera puhta veega ja kuivatage pehme lapiga.
- Objektiivikate on valmistatud väga kõvast tugevdatud klaasist, kuid see võib siiski saada kriimustada või praguneda. Hoidke see puhas pehme, kiududeta lapiga.
- Kui läätse ja tugirõnga vahele satub prahti, loputage see välja vee või õhujoa abil. Ärge paigutage objektiivi ümbrusse kõrvalisi esemeid.

## Aku teave

#### AKU ELUEA MAKSIMEERIMINE

Mõni asi, mida aku eluea maksimeerimiseks teha saab:

- Filmige videot madalamate kaadrite arvu ja lahutusvõimega.
- Kasutage ekraanisäästjat ja vähendage ekraani heledust.
- Lülitage eesmine ekraan välja.
- Lülitage GPS välja.
- Lülitage traadita side ühendused välja.
- Kasutage neid seadeid:
	- *[QuikCapture](#page-48-0)* (lk 96)
	- *Auto Power Off (Automaatne väljalülitamine)* (lk 96)

#### SALVESTAMINE VOOLUALLIKAGA ÜHENDATUNA

Hero9 Blackiga kaasasolevat USB-C-kaablit saab videote ja fotode salvestamiseks kasutada, kui kaamera on ühendatud USB-laadimisadapteriga, GoPro Superchargeriga, teise GoPro laadijaga või GoPro Portable Power Packiga. See sobib hästi pikkade videote ja aegvõtte sündmuste salvestamiseks.

Kuigi kaamera laeb, ei laeta akut salvestamise ajal. See alustab laadimist, kui salvestamine lõpetatakse. Salvestamine pole võimalik, kui teie kaamera on ühendatud arvutiga.

*Tähelepanu!* Kuna luuk on avatud, ei ole kaamera laadimise ajal veekindel.

## Aku teave and the set of the set of the set of the set of the set of the set of the set of the set of the set o

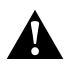

HOIATUS. Muu, kui GoPro seinalaadija kasutamine võib kahjustada kaamera akut ja põhjustada tulekahju või lekkeid. Välja arvatud GoPro Supercharger (müüakse eraldi), kasutage ainult parameetritega 5 V /1 A märgistatud laadijaid. Kui te ei tea oma laadija pinget ja voolu, laadige kaamerat kaasasoleva USB-C-kaabliga arvutis.

#### AKULLADUSTAMINE JA KÄSITSEMINE

HERO9 Black on täis tundlikke komponente, sealhulgas aku. Vältige kaamera kokkupuudet väga kuuma või külma temperatuuriga. Äärmuslikud temperatuurid võivad aku vastupidavust ajutiselt lühendada või põhjustada selle, et kaamera ei tööta ajutiselt korralikult. Vältige järske temperatuuri- või niiskusemuudatusi, sest kaamerale või selle sisse võib tekkida kondensaat.

Ärge kuivatage kaamerat välise soojusallikaga, näiteks mikrolaineahju või fööniga. Garantii ei kata kaamera või aku kahjustusi, mis on põhjustatud kokkupuutest kaamerasse tekkiva vedelikuga.

Ärge hoidke akut koos metallesemetega, nagu mündid, võtmed või kaelakeed. Kui aku klemmid puutuvad kokku metallesemetega, võib see põhjustada tulekahju.

Ärge tehke oma kaamerale volitamata muudatusi. See võib vähendada ohutust, vastavust õigusaktidele, jõudlust ja tühistada garantii.

*Tähelepanu!* Aku mahutavus külma ilmaga väheneb. See mõjutab vanemaid akusid veelgi enam. Kui jäädvustate regulaarselt madalatel temperatuuridel, asendage optimaalse töö tagamiseks akusid igal aastal.

**PROFINIPP:** laadige kaamera enne selle hoiulepanekut täielikult täis, et aku kasutusiga oleks maksimaalne.

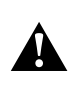

HOIATUS. Ärge pillake, monteerige lahti, avage, purustage, painutage, deformeerige, torgake, tükeldage, pange mikrolaineahju, põletage ega värvige kaamerat ega akut. Ärge sisestage võõrkehi kaamera mis tahes avasse, näiteks USB-C pessa. Ärge kasutage kaamerat, kui see on kahjustatud, näiteks kui see on pragunenud, läbitorgatud või veekahjustustega. Integreeritud aku lahtivõtmine või läbitorkamine võib põhjustada plahvatuse või tulekahju.

#### AKU ÄRAVISKAMINE

Enamik laetavaid liitium-ioonakusid klassifitseeritakse ohututeks jäätmeteks ja on tavaliste olmejäätmete voogudes ohutud. Paljudes piirkondades tuleb akud viia kogumispunktidesse. Vaadake oma kohalikest seadustest järele, et olla kindel, kas võite laetavad akud tavalisse prügikasti panna. Liitium-ioonakude ohutuks hävitamiseks kaitske klemme teiste metallidega kokkupuute eest pakendi, katte või elektrikleeplindiga, et need ei põhjustaks transpordi ajal tulekahju.

Liitium-ioon akud sisaldavad siiski ringlussevõetavaid materjale ja on laetavate akude ringlussevõtu ettevõtte (RBRC) akude ringlussevõtu programmi lubatud. Soovitame teil külastada Call2Recycle'i aadressil call2recycle.org või helistada Põhja-Ameerikas 1-800-BATTERY, et leida mugav ringlussevõtu asukoht.

Ärge kunagi hävitage akut põletades, sest see võib plahvatada.

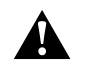

HOIATUS. Kasutage kaameras ainult GoPro asendusakusid.

## Tõrkeotsing

#### GOPRO EI KÄIVITU

Veenduge, et teie GoPro on laetud. Vt *[MicroSD-kaardi + aku](#page-5-0)  [seadistamine](#page-5-0)* (lk 10). Kui aku laadimine ei toimi, proovige kaamera taaskäivitada. Vt *GoPro taaskäivitamine* (lk 105).

#### MINU GOPRO EI REAGEERI, KUI NUPPU VAJUTAN Vt *GoPro taaskäivitamine* (lk 105).

TAASESITUS MU ARVUTIS ON EBAÜHTLANE Ebaühtlane taasesitus ei ole tavaliselt failiga seotud probleem. Kui materjalis on ebaühtlusi, siis on tavaliselt põhjuseks üks järgmistest:

- Arvuti ei tööta HEVC-failidega. Laadige tasuta alla rakenduse GoPro Player uusim versioon Mac-ile või Windows-ile aadressil [gopro.com/apps.](http://gopro.com/apps)
- Teie arvuti ei vasta taasesituse jaoks kasutatava tarkvara minimaalsetele nõuetele.

UNUSTASIN OMA KAAMERA KASUTAJANIME VÕI SALASÕNA Esipaneeli avamiseks libistage tagaekraanil allapoole, seejärel libistage vasakule ja puudutage valikut Preferences (Eelistused) > Connections (Ühendused) > Camera Info (Kaamera teave).

IMA EI TEA, MILLINE TARKVARAVERSIOON MUL ON

Esipaneeli avamiseks libistage tagaekraanil allapoole, seejärel libistage vasakule ja valige Preferences (Eelistused) > About (Teave) > Camera Info (Kaamera teave).

## Tõrkeotsing

#### MA EI LEIA OMA KAAMERA SEERIANUMBRIT

Seerianumber on tembeldatud teie kaamera akupesa sisse. Samuti võite selle leida esipaneeli avamiseks tagaekraanil allapoole libistades, seejärel vasakule libistades ja puudutage valikut Preferences (Eelistused) > About (Teave) > Camera Info (Kaamera teave).

Täiendavate vastuste saamiseks korduma kippuvatele küsimustele vt [gopro.com/help](http://gopro.com/help).

VIDEO LAHUTUSVÕIME (RES)

Video lahutusvõime viitab horisontaalsete joonte arvule, mida kasutatakse igas videokaadris. 1080P video koosneb 1080 horisontaaljoonest. 5K video koosneb 5120 horisontaaljoonest. Kuna rohkem ridu võrdub suurema lahutusvõimega, annab 5K üksikasjalikuma pildi kui 1080p.

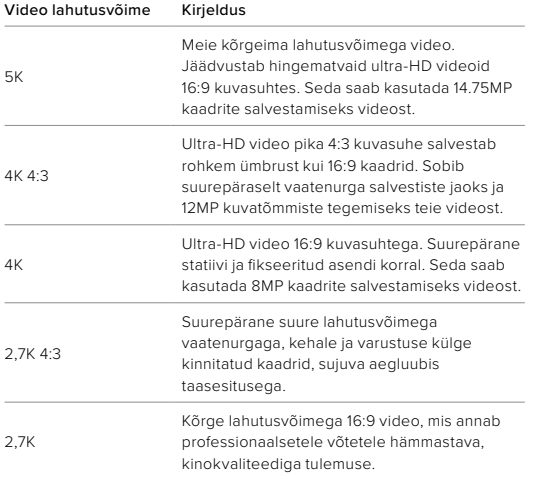

## Tehnilised andmed: Video

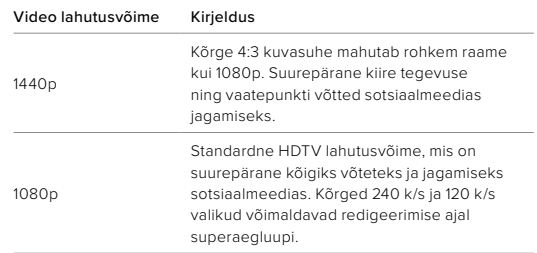

See diagramm võrdleb iga lahutusvõime raami suurust.

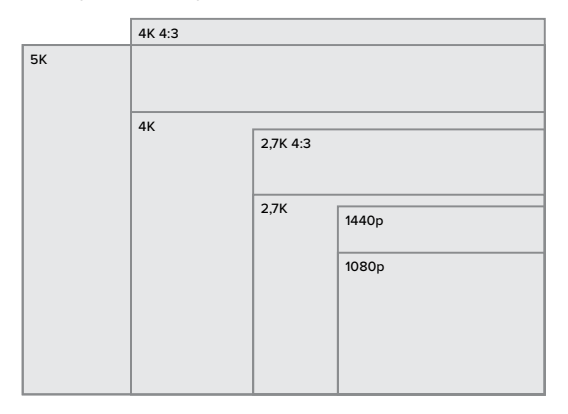

**PROFINIPP:** veenduge, et teie telefon, arvuti või teler suudaks teie valitud seadet toetada, eriti kui kasutate suurt lahutusvõimet ja kaadrisagedust.

## Tehnilised andmed: Video

#### KAADRIT SEKUNDIS (K/S)

Kaadrit sekundis viitab video iga sekundi jooksul salvestatud kaadrite arvule. Kõrgemad k/s väärtused (60, 120 või 240) on kiirete tegevuste jäädvustamisel paremad. Kõrge k/s-ga kaadreid saab ka esitada aegluubis.

#### Lahutusvõime + FPS

Kõrgem video lahutusvõime jäädvustab rohkem üksikasju ja selgust, kuid need on üldiselt saadaval madalamate fps väärtustega.

Madalam video lahutusvõime jäädvustab vähem detaile ja selgust, kuid neid saab pildistada kõrgema k/s väärtusega.

Lahutusvõime valimisel RES | FPS kuval on kõik valitud lahutusvõime jaoks saadaval kaadrisagedused näidatud valgena. Mittesaadaval kaadrisagedused on hallid.

#### <span id="page-62-0"></span>KUVASUHE

Kuvasuhe viitab kujutise laiusele ja kõrgusele. HERO9 Black salvestab videoid ja fotosid kahes kuvasuhtes.

### 4:3

Kõrge 4:3 formaat salvestab rohkem ümbrust kui 16:9 laiekraani formaat. See on suurepärane nii selfiede kui ka vaatenurga võtete jaoks. 4:3 lahutusvõimed on loetletud RES | FPS ekraani ülaosas.

#### 16:9

See on standardvorming, mida kasutatakse HDTV ja montaaži programmides. Laiekraani formaat on ideaalne dramaatilise kinematograafilise pildi salvestamiseks. 16:9 lahutusvõimed on loetletud RES | FPS ekraanil 4:3 lahutusvõimete all.

*Tähelepanu!* 4:3 kaadri taasesitamisel HDTV-l kuvatakse mõlemal pool ekraani mustad ribad.

## Tehnilised andmed: Video

#### DIGITAALSED OBJEKTIIVID (VIDEO)

Digitaalsed objektiivid võimaldavad teil valida kui palju ümbrust teie kaamera jäädvustab. Erinevad objektiivid mõjutavad ka suumitaset ja kalasilmaefekti teie võttel. Videorežiimis jäädvustab SuperView kõige laiema vaatevälja samal ajal, kui kitsas jäädvustab kõige väiksema.

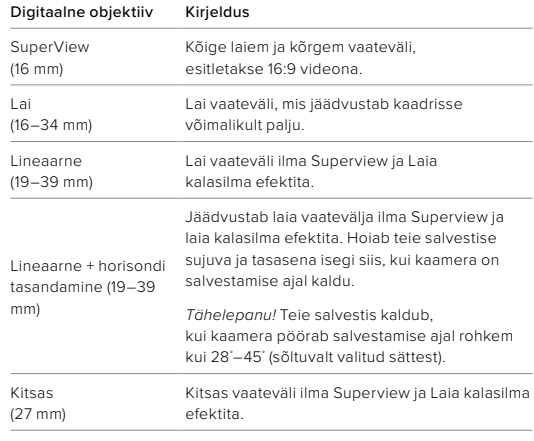

*Tähelepanu!* Saadaval on ainult valitud lahutusvõime ja kaadrisagedusega ühilduvad objektiivid.

#### HERO9 BLACK VIDEO SEADED

Siin on ülevaade kaamera video lahutusvõimest koos kõigi olemasolevate k/s, objektiivide ja kuvasuhetega.

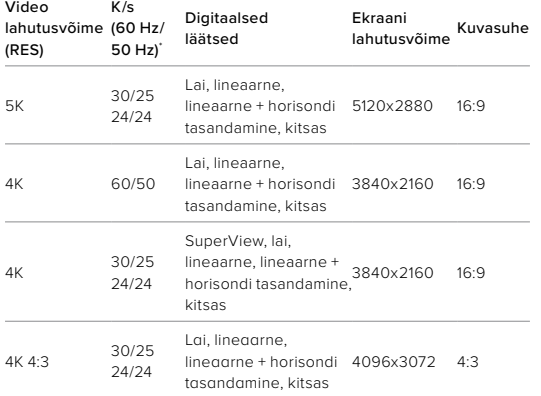

*\* 60 Hz (NTSC) ja 50 Hz (PAL) viitavad video vormingule, mis sõltub teie piirkonnast. Lisateabe saamiseks vt [Anti-Flicker \(Vilkumisvastasus\)](#page-48-1)* (lk 97)*.*

Näpunäidete saamiseks, milliseid seadeid kasutada, vt *[Soovitatud seaded](#page-15-0)* (lk 31).

## Tehnilised andmed: Video Tehnilised andmed: Video

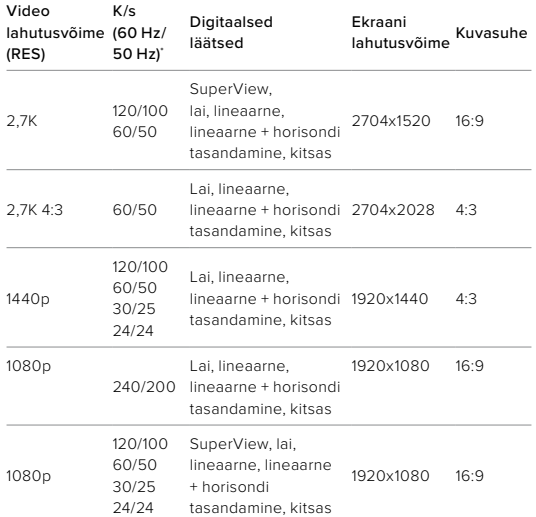

*\* 60 Hz (NTSC) ja 50 Hz (PAL) viitavad video vormingule, mis sõltub teie piirkonnast. Lisateabe saamiseks vt [Anti-Flicker \(Vilkumisvastasus\)](#page-48-1)* (lk 97)*.*

Näpunäidete saamiseks, milliseid seadeid kasutada, vt *[Soovitatud seaded](#page-15-0)* (lk 31).

### Suur lahutusvõime / suur kaadrisagedus

Suure lahutusvõimega või kõrgekvaliteedilise video salvestamine sooja ilmaga võib teie kaamerat soojendada ja kasutada rohkem energiat.

Õhuvoolu puudumine ja GoPro rakendusega ühendamine võib teie kaamerat veelgi rohkem soojendada, kasutada rohkem energiat ja lühendada salvestusaega.

Kui soojus on probleem, proovige salvestada lühemaid videoid. Samuti piirake selliste funktsioonide kasutamist, mis võtavad palju energiat, näiteks GoPro rakendus. GoPro Smart Remote (müüakse eraldi) võib teie GoPro kaamerat juhtida vähem energiat kasutades.

Teie kaamera annab märku, kas see peab välja lülituma ja jahtuma. Lisateabe saamiseks vt *Olulised sõnumid* (lk 103).

## Tehnilised andmed: Video

#### HYPERSMOOTH VIDEO STABILISEERIMINE

HyperSmooth tagab ülisujuva salvestise, parandades kaamera värisemist. See kärbib teie videoid salvestamise ajal, mis võimaldab videoid puhverdada. See sobib ideaalselt jalgrattasõidu, uisutamise, suusatamise, käsitsi jms jäädvustamiseks. HERO9 Blackil on neli HyperSmooth seadet.

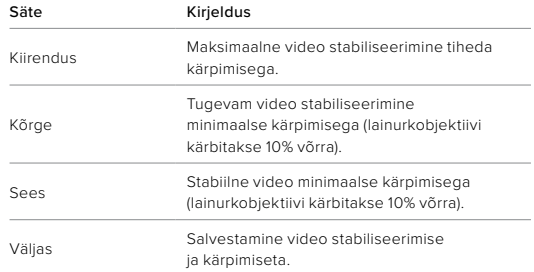

**PROFINIPP:** saate siluda salvestatud videomaterjali veelgi rohkem, kasutades puutesuumi nuppu, et kärpida oma kaadrid enne salvestamise alustamist. See annab kaamerale veelgi suurema puhvri, mida kasutada video stabiliseerimisel. Lineaarse + horisondi tasandamisega objektiivi kasutamine suurendab stabiliseerimist.

#### TSÜKLI INTERVALL

Võite seadistada oma GoPro 5 (vaikimisi), 20, 60 või 120 minutilise tsükli. Seda saab seadistada ka maksimumile, mis salvestab kuni SD-kaart täis on enne, kui hakkab video algust üle salvestama.

## Tehnilised andmed: Foto

#### SUPERPHOTO

SuperPhoto analüüsib automaatselt stseeni ja rakendab intelligentselt parima pilditöötluse.

Sõltuvalt valgustusest, liikumisest teie pildil ja muudest tingimustest valib SuperPhoto ühe neljast võimalusest:

#### Laiendatud heledusvahemik (HDR)

Meie täiustatud HDR võtab ja ühendab mitu fotot üheks pildiks, et tuua välja detailid ümbruses, kus segunevad eredad tuled ja varjud.

#### Kohaliku tooni kaardistamine

Suurendab fotosid, suurendades üksikasju ja kontrastsust ainult siis, kui see on vajalik.

#### Mitme kaadri müra vähendamine

Ühendab automaatselt mitu võtet üheks fotoks vähema digitaalse moonutamisega (müra).

#### Täiendava töötluse puudumine

Jäädvustab pildid ilma täiendava töötluseta, kui tingimused on täiuslikud.

SuperPhoto toimib ainult üksikute fotode korral. Pilditöötluse rakendamiseks vajaliku lisaaja tõttu võib iga pildi töötlemine ja salvestamine võtta veidi kauem aega.

*Tähelepanu!* SuperPhoto ei tööta RAW foto, Protune'i ega särikontrolliga.

## Tehnilised andmed: Foto

#### SuperPhoto sisselülitamine

SuperPhoto on vaikimisi välja lülitatud. Nii saab selle sisse lülitada.

- 1. Foto seadete lehelt valige Output (Väljund).
- 2. Valige SuperPhoto.

#### HDR

Laiendatud heledusvahemik (HDR) on üks kujutise töötlemise tehnikaid, mida SuperPhoto kasutab pildistamise parandamiseks. See ühendab mitu kaadrit üheks pildiks paremate tulemustega, kui kunagi varem. Valige see seade, kui soovite kasutada HDR-i iga kord, kui pildistate.

- 1. Foto seadetes puudutage valikut Output (Väljund).
- 2. Valige HDR

HDR sees režiimi saab kasutada ainult üksikute fotode korral. Parimate tulemuste saamiseks kasutage seda minimaalse liikumisega suure kontrastsusega kaadrites.

*Tähelepanu!* HDR ei tööta RAW-i ega särikontrolliga.

## Tehnilised andmed: Foto

#### SÄRIAEG (ÖÖVÕTE + ÖINE AEGFOTO)

Säriaeg võimaldab teil otsustada, kui kaua kaamera katik jääb öövõtte ja öise aegvõtte pildistamise režiimides avatuks. Siin on teie võimalused ja nõuanded selle kohta, millal neid kasutada:

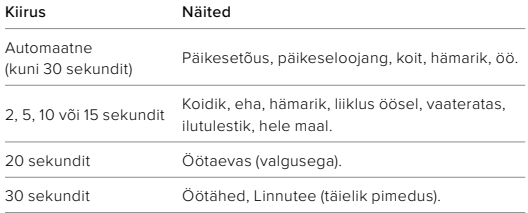

**PROFINIPP:** hägususe vähendamiseks öövõtte ja öise aegfoto pildistamise ajal kinnitage kaamera statiivile või asetage see stabiilsele pinnale, kus see ei võple ega rappu.

### SARIVÕTTE KIIRUS

Pildistage kiireid tegevusi ühega nendest kiirseadetest:

- Automaatne (kuni 25 fotot 1 sekundi jooksul valgustingimuste alusel)
- 30 fotot 3, 6 või 10 sekundiga
- 25 fotot 1 sekundi jooksul
- 10 fotot 1 või 3 sekundiga
- 5 fotot 1 sekundi jooksul
- 3 fotot 1 sekundi jooksul

## Tehnilised andmed: Foto

#### DIGITAALSED OBJEKTIIVID (FOTO)

Digitaalsed objektiivid võimaldavad valida kui palju ümbrust teie kaamera jäädvustab. Need mõjutavad ka suumitaset ja kalasilma efekti pildistades. Fotode jaoks on kolm objektiivi võimalust.

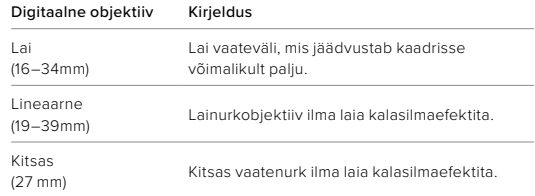

#### <span id="page-67-1"></span>RAW-VORMING

Kui see seade on sisse lülitatud, salvestatakse kõik fotod .jpg failina (vaatamiseks teie kaameras või GoPro rakendusega jagamiseks) ja GPR-failina. GPR-fail põhineb Adobe'i DNG-vormingul. Neid faile saab kasutada tarkvaraga Adobe Camera Raw (ACR) versioonis 9.7 või uuem. Võite kasutada ka tarkvara Adobe Photoshop Lightroom CC (2015.7 või uuem versioon) ja Adobe Photoshop Lightroom 6 (versioon 6.7 või uuem).

Fotorežiimis on RAW-vorming saadaval fotode, sarivõtte, öövõtte, aegvõttega fotode ja öiste aegfotode jaoks, välja arvatud järgmised erandid.

- SuperPhoto peab olema välja lülitatud.
- Digitaalne objektiiv peab olema seatud laiaks.
- Suum peab olema välja lülitatud.
- RAW-vorming pole järjestikuste fotode salvestamiseks saadaval.
- Aegvõttega foto korral peab intervall olema vähemalt 5 sekundit.
- Öise aegfoto korral peab katikusäte olema vähemalt 5 sekundit.

**PROFINIPP:** GPR-vormingus fotod salvestatakse samasse kohta ja sama failinimega kui .jpg failid. Failidele juurdepääsuks sisestage SD-kaart kaardilugejasse ja leidke need oma arvuti tarkvara abil.

## Tehnilised andmed: Aegvõte

#### <span id="page-67-0"></span>TIMEWARP VIDEO KIIRUS

Saate suurendada TimeWarp video kiirust kuni 30x, et muuta pikemad tegevused jagatavateks hetkedeks. Vaikimisi seade on automaatne, mis seab kiiruse teie eest.

Kiirust võite ka ise seada. Kasutage seda diagrammi videote pikkuse hindamiseks. Näiteks 2-kordse kiirusega salvestamine 4 minuti jooksul annab teile umbes 2 minutit ajamoonutusega videot.

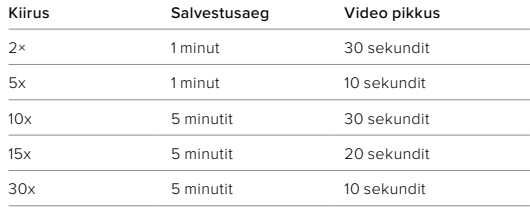

*Tähelepanu!* Salvestusajad on ligikaudsed. Video pikkus võib varieeruda sõltuvalt liikumisest teie võttes.

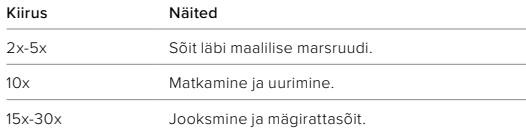

**PROFINIPP:** parimate tulemuste saavutamiseks proovige automaatse seadega kiirust kui pildistate kaadreid, mis võivad olla hüplikud.

## Tehnilised andmed: Aegvõte

#### SPEED RAMP (TIMEWARP)

Puudutage TimeWarp video salvestamisel tagumist puuteekraani video kiiruse aeglustamiseks. Uuesti kiirendamiseks puudutage uuesti ekraani. Valige enne salvestamist kiirus, puudutage jäädvustamise ekraanil valikut 3 või avades TimeWarpi sätete menüü. Valikuid on kaks.

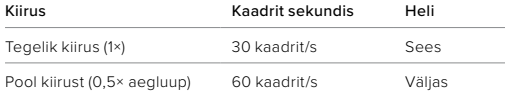

**PROFINIPP:** funktsiooni Speed Ramp aktiveerimiseks saab kasutada ka režiiminuppu  $\left[\begin{array}{c} 0 \\ \end{array}\right]$ . Seadistamiseks kerige sätete menüüs valikule Shortcuts (Otseteed).

VIDEO LAHUTUSVÕIME (TIMEWARP VIDEO, AEGVÕTTEGA VIDEO) HERO9 Black filmib TimeWarp ja aegvõttega videot nelja lahutusvõimega.

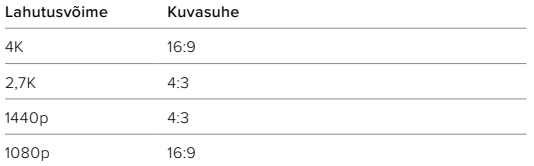

## Tehnilised andmed: Aegvõte

#### Lisateabe saamiseks vt

- *Video lahutusvõime* (lk 136)
- *[Kuvasuhe](#page-62-0)* (lk 124)

### AEGVÕTTE INTERVALL

Intervall määrab, kui tihti kaamera teeb pilti aegvõttega video ja foto režiimis.

Saadaolevad ajastused on 0,5 (vaikimisi), 1, 2, 5, 10 ja 30 sekundit; 1, 2, 5 ja 30 minutit; ning 1 tund.

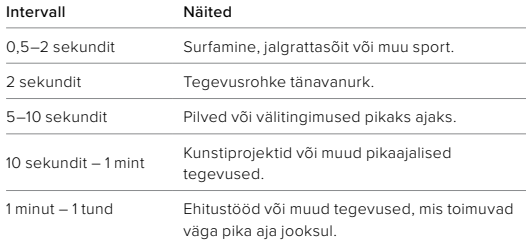

## Tehnilised andmed: Aegvõte

#### Aegvõttega video salvestamise aeg

Kasutage seda diagrammi videote pikkuse määramiseks.

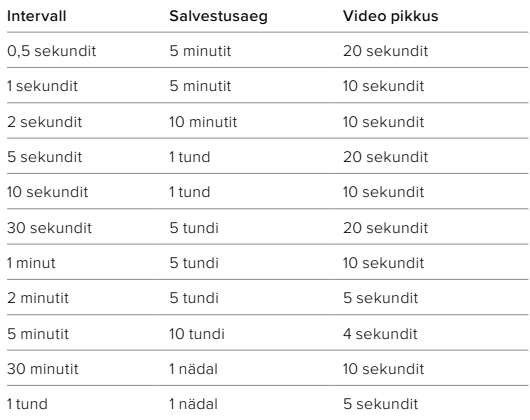

Tehnilised andmed: Aegvõte

### <span id="page-69-0"></span>ÖISE AEGVÕTTE INTERVALL

Valige, kui sageli GoPro öise aegvõtte režiimis pildistab. Öise aegfoto intervallid on automaatne, 4, 5, 10, 15, 20 ja 30 sekundit ning 1, 2, 5, 30 ja 60 minutit.

Automaatne (vaikimisi) sünkroonib intervalli katikusättega. Kui säriaeg on 10 sekundit ja intervall on seatud automaatsele režiimile, salvestab kaamera pildi iga 10 sekundi järel.

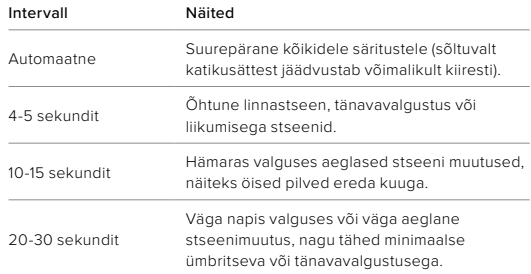

**PROFINIPP:** parimate tulemuste saamiseks paigaldage kaamera statiivile või asetage see stabiilsele pinnale, kus see ei värise ega rapu. Kasutage TimeWarp videot, et jäädvustada aegvõttega video, kui olete liikvel.

## <span id="page-70-0"></span>Tehnilised andmed: Protune

Protune avab teie fotoaparaadi täieliku loova potentsiaali, andes teile käsitsi juhtimise täpsemate seadete üle, nagu värv, valge tasakaal ja säriaeg. See ühildub professionaalsete värvikorrigeerimisvahenditega ja muude redigeerimisprogrammidega.

Mõni asi, mida silmas pidada:

- ProTune on saadaval kõigis režiimides, välja arvatud tsükli ja LiveBursti korral. Kõigi Protune'i seadete nägemiseks kerige seadete menüüs allapoole.
- Mõni Protune'i seade ei ole särikontrolli kasutamisel saadaval.
- ProTune seadete muudatused ühes pildistusrežiimis kehtivad ainult sellele pildistusrežiimile. Näiteks aegvõttega fotode valge tasakaalu muutmine ei mõjuta valget tasakaalu sarivõtete korral.

**PROFINIPP:** Saate taastada kõik Protune'i seaded vaikeväärtustele, kui puudutate seadete menüüs valikut $\bm{\epsilon}$ 

#### **BITIKIIRUS**

Bitikiirus näitab kasutatavat andmehulka, mis läheb ühe sekundi video salvestamiseks. HERO9 Black võimaldab valida suure ja väikese vahel.

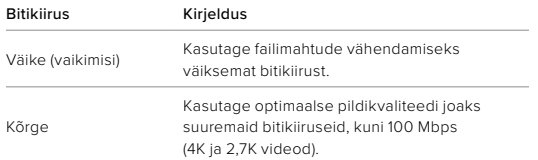

## Tehnilised andmed: Protune

#### VÄRV

Värv võimaldab teil reguleerida videote või fotode värviprofiili. Sirvige valikuid, et näha iga seadistuse reaalajas eelvaadet, seejärel puudutage soovitut.

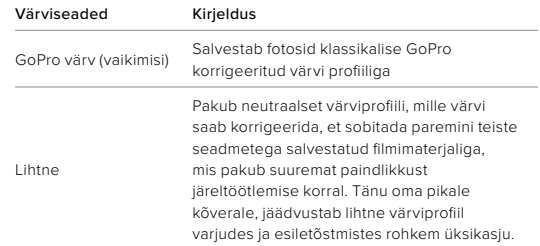

#### VALGE TASAKAAL

Valge tasakaal võimaldab teil reguleerida videote ja fotode värvitemperatuuri, et optimeerida jahedat või sooja valgustust. Sirvige valikuid, et näha iga seadistuse reaalajas eelvaadet, seejärel puudutage soovitut.

Selle seade valikud on automaatne (vaikimisi), 2300 K, 2800 K, 3200 K, 4000 K, 4500 K, 5000 K, 5500 K, 6000 K, 6500 K ja algne. Madalamad väärtused annavad soojema tooni.

Võite valida automaatse seade, et GoPro valiks valge tasakaalu teie eest, või algse seade, mis loob minimaalselt korrigeeritud värviga faili ja annab teile täpsema kohandamise võimaluse järeltöötlemisel.

## Tehnilised andmed: Protune

#### ISO MIINIMUM/MAKSIMUM

ISO miinimum ja ISO maksimum võimaldab teil määrata kaamera valgustundlikkuse ning pildi müra vahemiku. Pildi müra viitab võtte teralisuse astmele.

Nõrga valguse korral annavad suuremad ISO väärtused heledamad pildid, kuid rohkem pildimüra. Väiksemad väärtused loovad tumedamad pildid vähema pildimüraga. Sirvige valikuid, et näha iga seadistuse reaalajas eelvaadet, seejärel puudutage soovitut.

Vaikimisi seadistatud ISO maksimum nii videotel kui ka fotodel on 3200. ISO miinimum on vaikimisi 100.

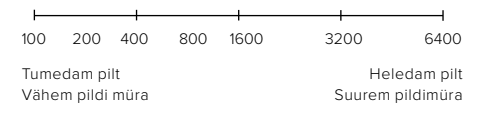

*Tähelepanu!* Video- ja fotorežiimide korral sõltub ISO käitumine Protune'i katikusättest. Valitud ISO maksimaalset väärtust kasutatakse maksimaalse ISO väärtusena. Rakendatav ISO-väärtus võib sõltuvalt valgustingimustest olla madalam.

**PROFINIPP:** ISO lukustamiseks kindla väärtusega seadistage ISO miinimum ja ISO maksimum samadele väärtustele.

## Tehnilised andmed: Protune

#### KATIK

ProTune'i katikusäte kehtib ainult video, foto ja LiveBurst režiimide kohta. See seade määrab, kui kauaks katik jääb avatuks. Sirvige valikuid, et näha iga seadistuse reaalajas eelvaadet, seejärel puudutage soovitut. Vaikimisi seade on automaatne.

Foto korral on valikud automaatne, 1/125, 1/250, 1/500, 1/1000 ja 1/2000 sekundit.

Video korral sõltuvad valikud allpool näidatud k/s seadetest.

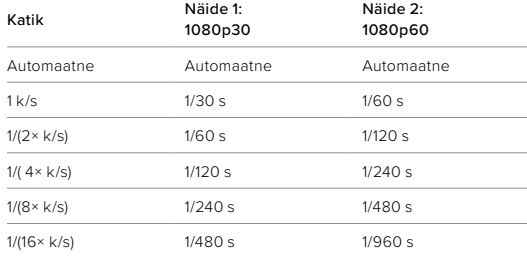

**PROFINIPP:** Videote ja fotode hägususe vähendamiseks katikusätte kasutamisel kinnitage kaamera statiivile või muule stabiilsele pinnale, kus see ei värise ega rapu
### Tehnilised andmed: Protune

#### SÄRIVÄÄRTUSE KOMPENSEERIMINE (EV COMP)

Säriväärtuse kompenseerimine mõjutab videote ja fotode heledust. Selle seade reguleerimine võib parandada pildikvaliteeti, kui jäädvustate stseene teravate kontrastsete valgustingimustega.

Selle seade valikud on vahemikus -2,0 kuni +2,0. Vaikeseade on 0.

Liikuge suvandite vahel säriväärtuse kompenseerimise kuval paremal küljel, et näha iga seadistuse reaalajas eelvaadet, seejärel puudutage soovitut. Suuremad väärtused annavad heledamad pildid.

*Tähelepanu!* Video korral on see seade saadaval ainult siis, kui katik on seatud väärtusele automaatne.

Saate säritust reguleerida pildil ka teatud ala alusel. Lisateabe saamiseks vt *Särikontroll* (lk 76).

**PROFINIPP:** särikompensatsioon (EV Comp) reguleerib eredust olemasoleva ISO sätte piires. Kui eredus on juba nõrga valgusega keskkonnas jõudnud ISO sätte tasemeni, ei ole särikompensatsiooni väärtuse suurendamisel mingit mõju. Heleduse suurendamiseks valige suurem ISO-väärtus.

## Tehnilised andmed: Protune

#### **TERAVUS**

Teravus juhib videomaterjalis või fotodes jäädvustatud üksikasjade kvaliteeti. Selle seade valikud on kõrge (vaikimisi), keskmine ja madal.

Sirvige valikuid, et näha iga seade reaalajas eelvaadet, seejärel puudutage soovitut.

**PROFINIPP:** kui kavatsete redigeerimise ajal teravust suurendada, valige selle seadeks madal.

# Tehnilised andmed: Protune

#### RAW HELI

See seade loob lisaks tavalisele MP4 helirajale video jaoks eraldi WAV-faili. Saate valida töötlemise taseme, mida RAW helirajale rakendada.

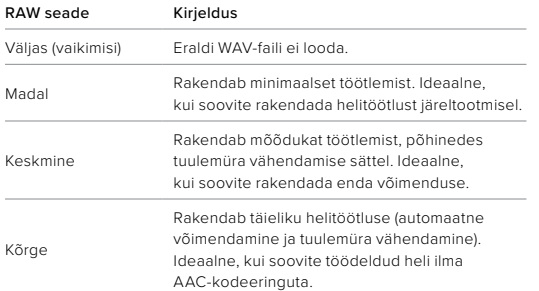

Sisestage SD-kaart kaardilugejasse, et oma arvutis WAV-faili juurde pääseda. Need salvestatakse MP4-failidega sama nimega ja samas kohas.

# Tehnilised andmed: Protune

### TUULEMÜRA VÄHENDAMINE

Teie HERO9 Black kasutab video heli salvestamisel kolme mikrofoni. Saate kohandada kuidas neid kasutatakse, lähtudes tingimustest, kus te filmite, ja sellest, millist heli soovite valmis videol.

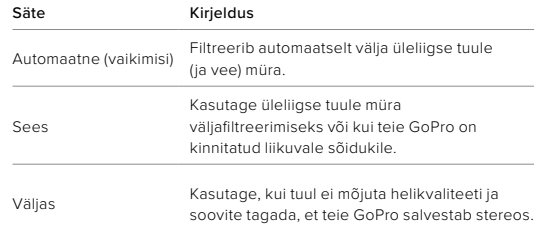

GoPro on pühendunud parima võimaliku teenuse pakkumisele. GoPro klienditoe saamiseks külastage [gopro.com/help](http://gopro.com/help).

# Kaubamärgid

GoPro, HERO ja nende vastavad logod on ettevõtte GoPro, Inc. kaubamärgid või registreeritud kaubamärgid Ameerika Ühendriikides ja teistes riikides. © 2020 GoPro, Inc. Kõik õigused kaitstud. Patenditeabe saamiseks külastage [gopro.com/patents](http://gopro.com/patents). GoPro, Inc., 3025 Clearview Way, San Mateo CA 94402 | GoPro GmbH, Floessergasse 2, 81369 Munich, Germany

### Regulatiivne teave

Riiklike sertifikaatide täieliku loendi vaatamiseks lugege kaameraga kaasasolevat olulist toote + ohutusjuhist või külastage [gopro.com/help.](http://gopro.com/help)

 $\epsilon$